## **SharkFest '18 Europe**

# **SYN-bit**

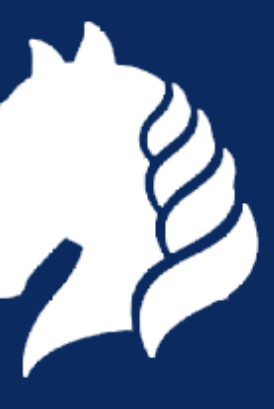

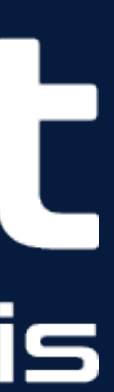

#sf18eu • Imperial Riding School Renaissance Vienna • Oct 29 - Nov 2

## Sake Blok

Relational Therapist for Computer Systems

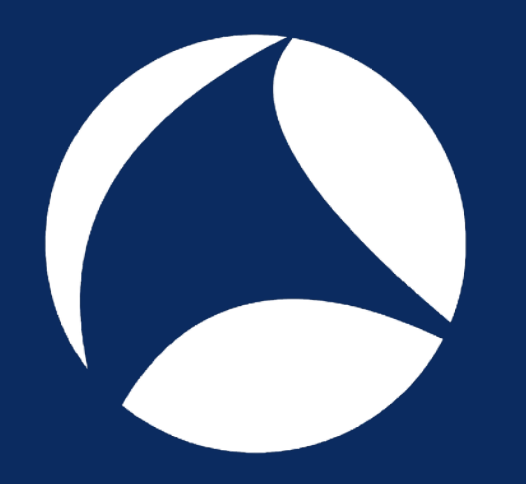

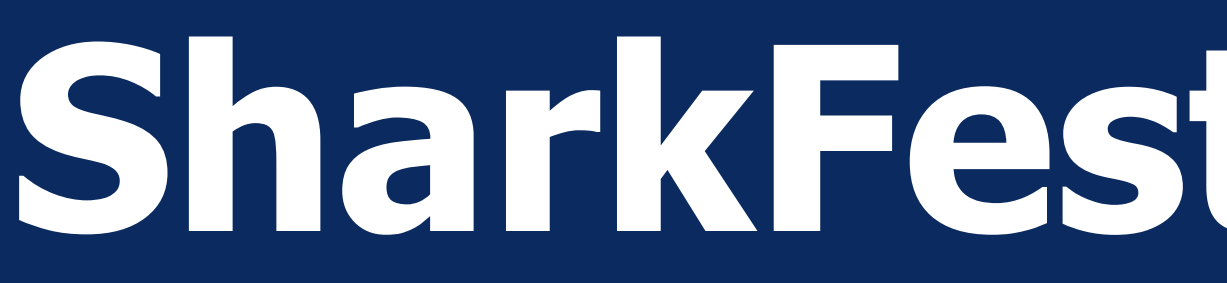

## **Wireshark CLI tools and Scripting**

## **http://syn-bit.nl/files/sf18eu.zip**

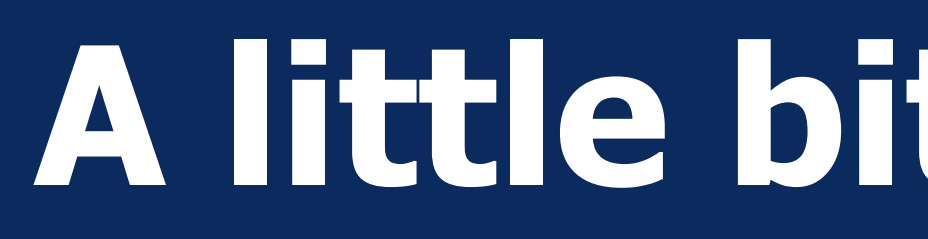

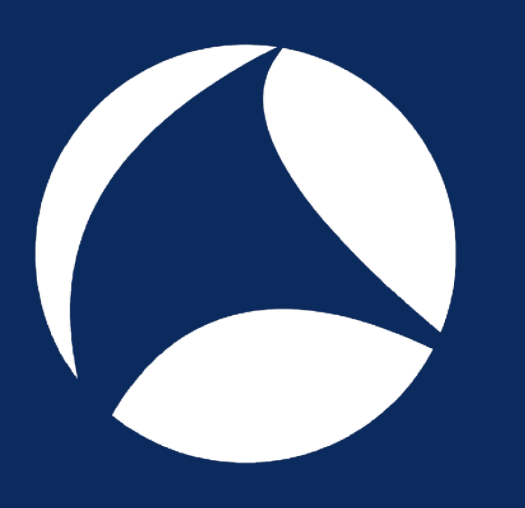

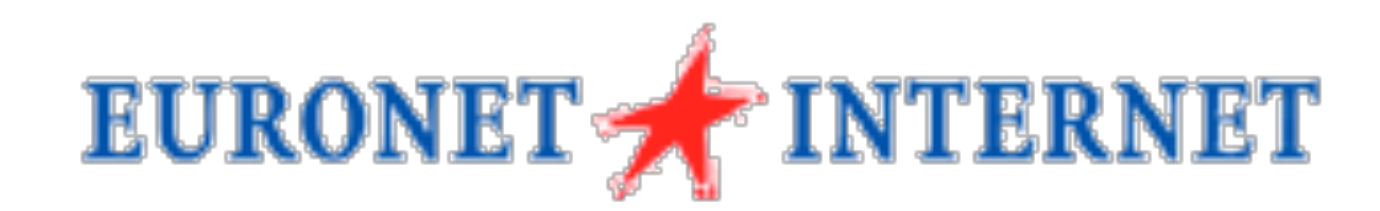

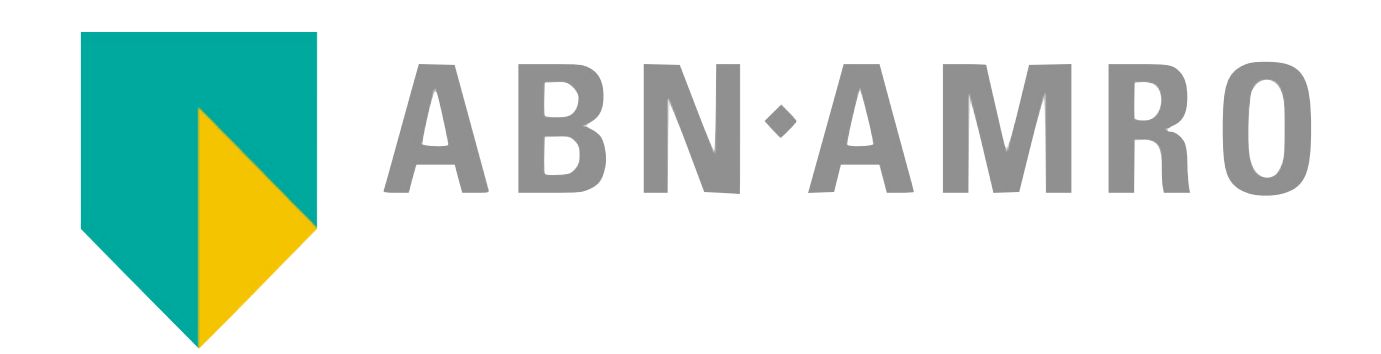

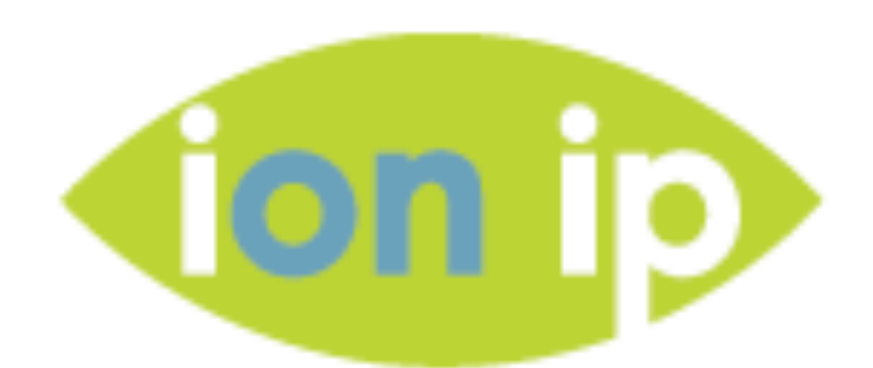

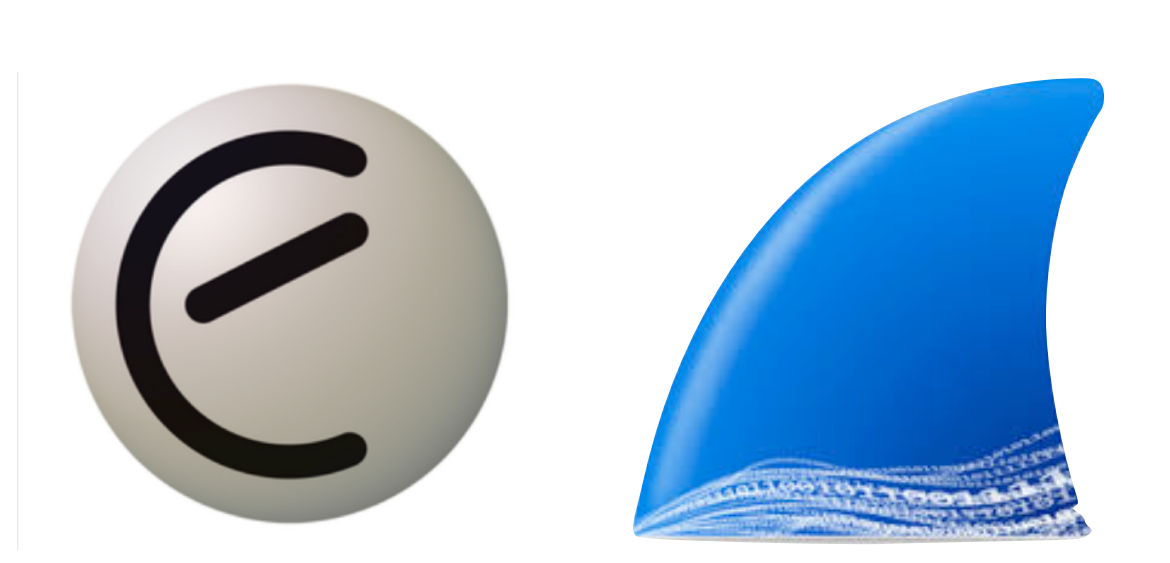

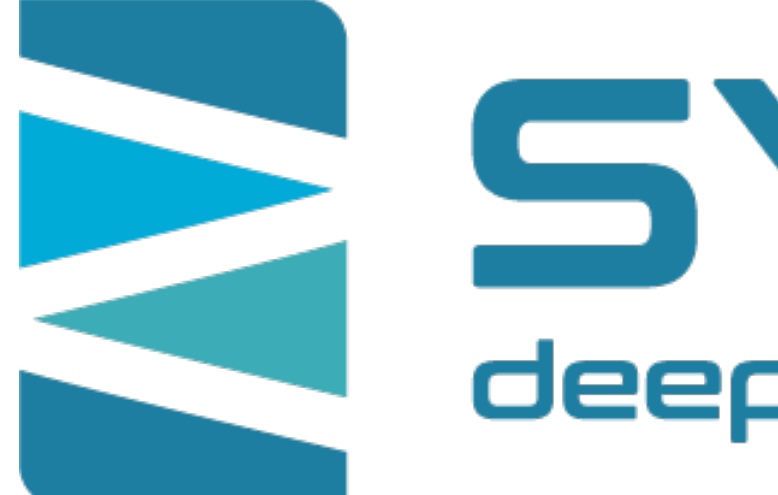

## **A little bit about me…**

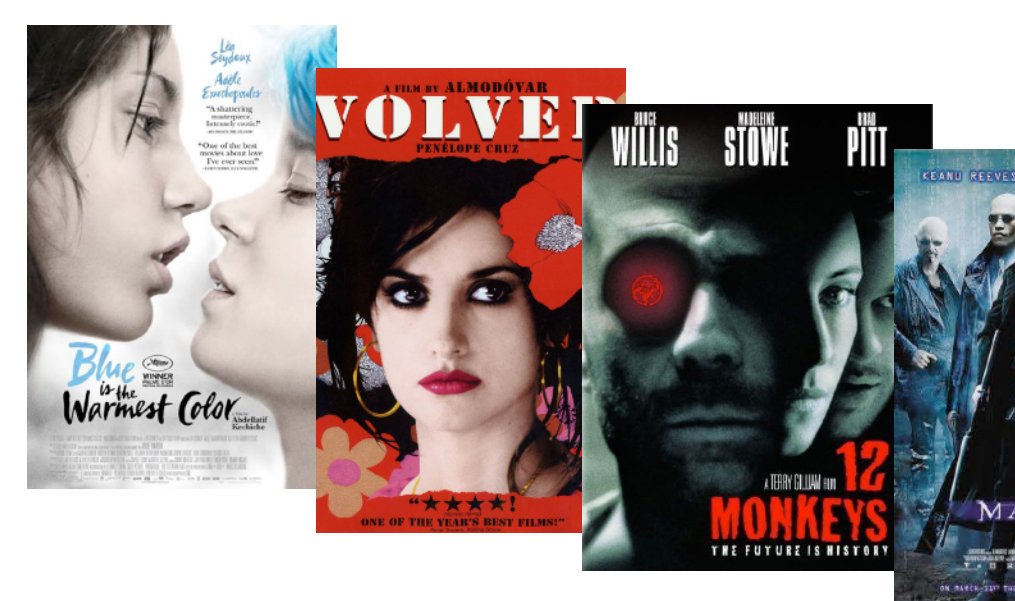

# SYN-bit

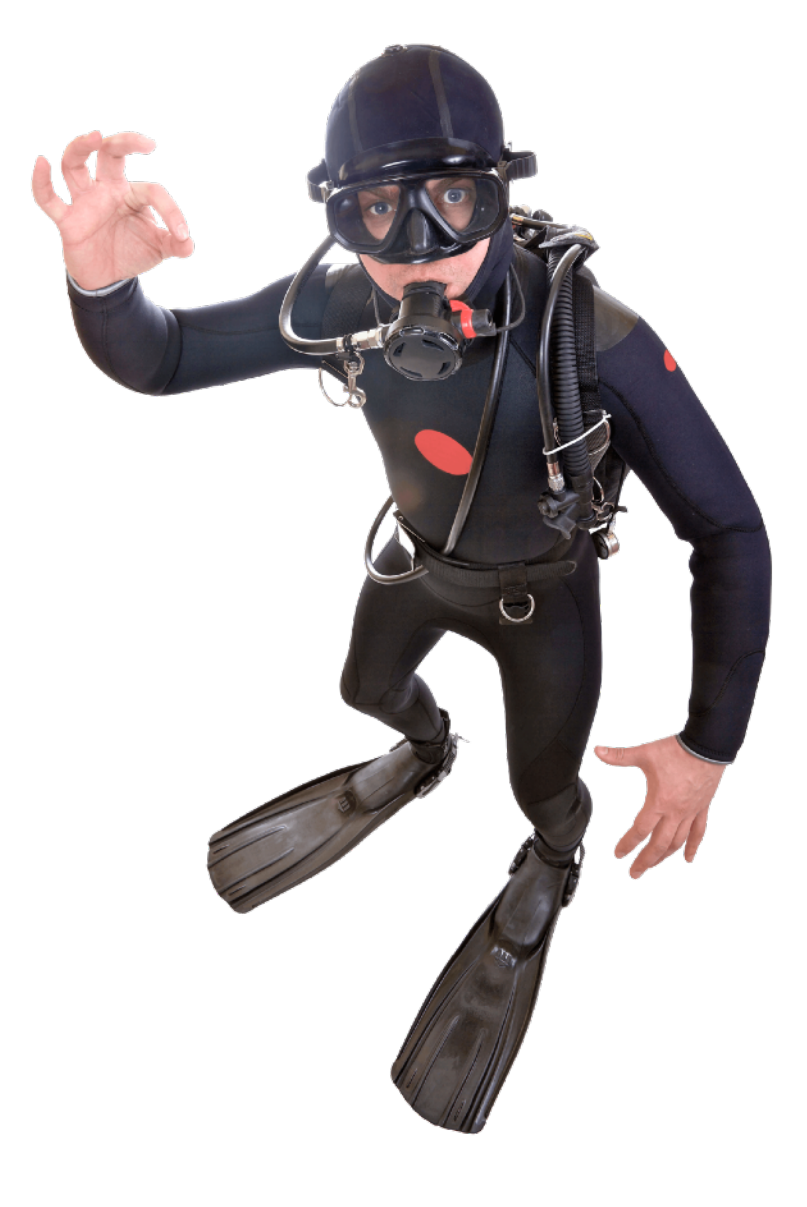

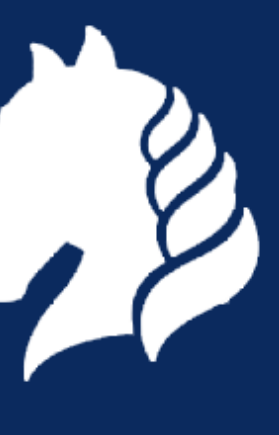

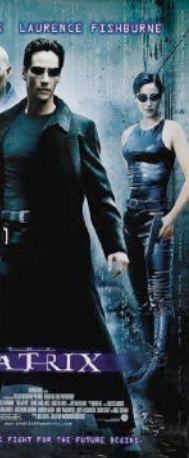

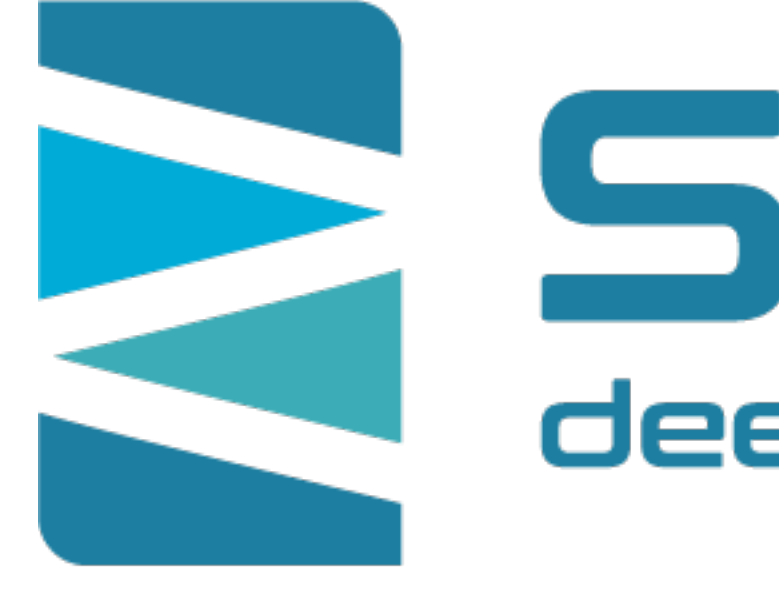

### **Application and network troubleshooting**

### **Protocol and packet analysis**

### **Training (Wireshark, TCP, SSL)**

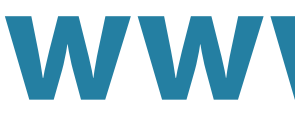

# SYN-bit

### **www.SYN-bit.nl**

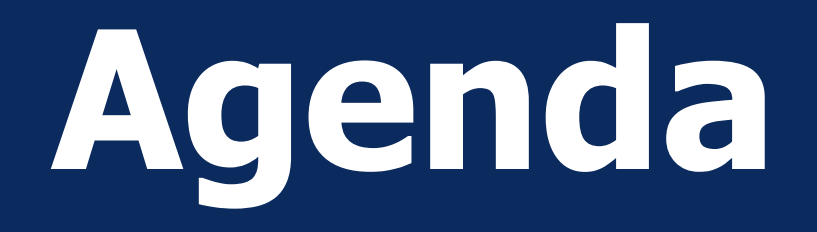

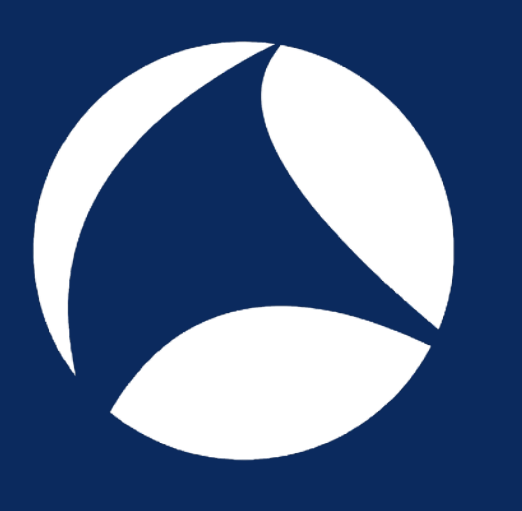

- Introductions
- •Why use CLI tools? ... and how?
- •Wireshark CLI tools
- •Useful shell commands
- Some Scripting Examples
- Q&A

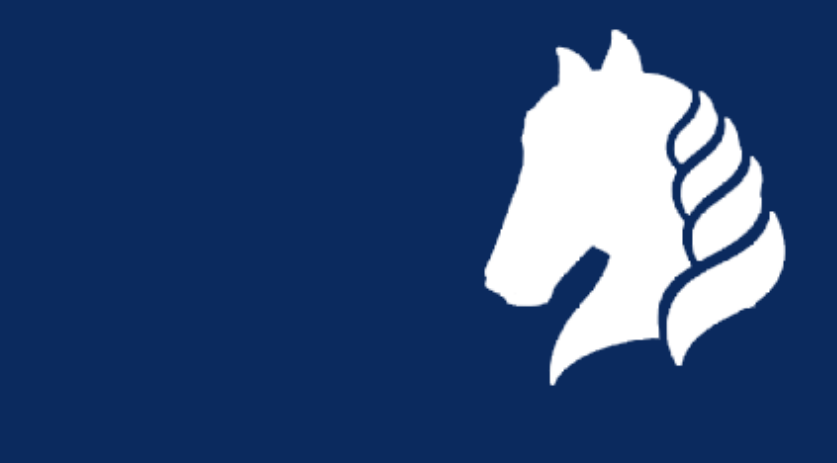

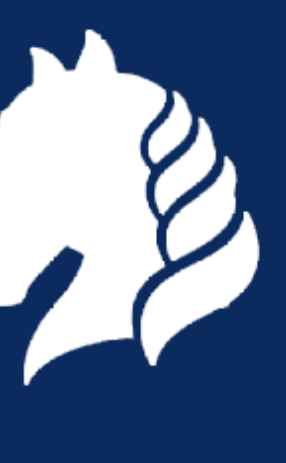

## **Why use the CLI tools?**

- •When GUI is not available (shell access) • Quick and Easy Analysis
- Postprocessing results
	- GUI is powerful & interactive, but fixed functionality
	- CLI combined with other tooling is very flexible
- •Automation

### **•CLI not only when GUI is unavailable**

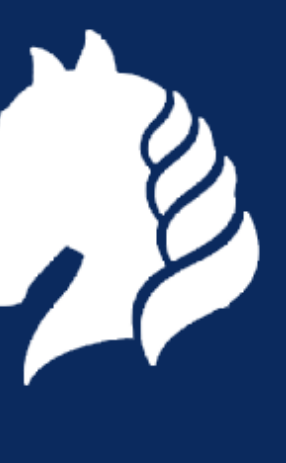

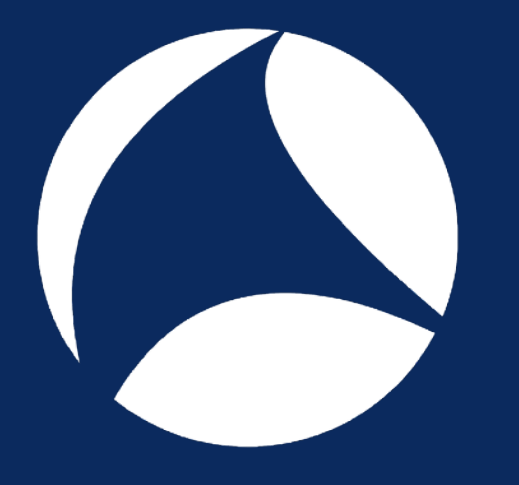

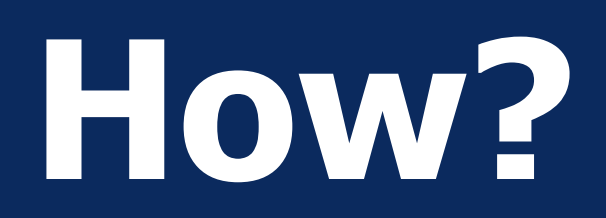

• What information do I need? - visualize your output

- What (raw) data sources do I have? - Know the output formats of your data sources
- •What tools are available? - What can they do, browse through manpages for unknown options

### **•Practice, Experiment & be Creative :-)**

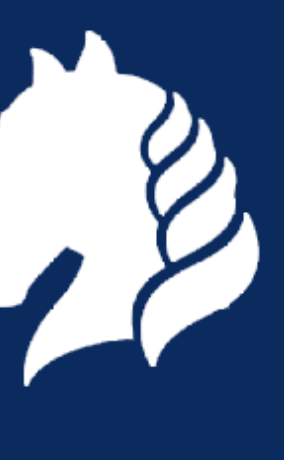

## **(some) Wireshark CLI tools**

• tshark • dumpcap • capinfos • editcap • mergecap

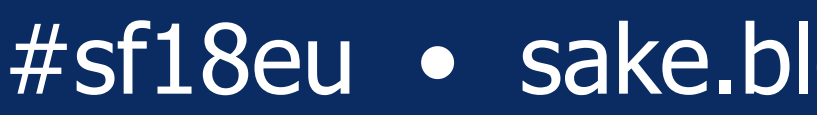

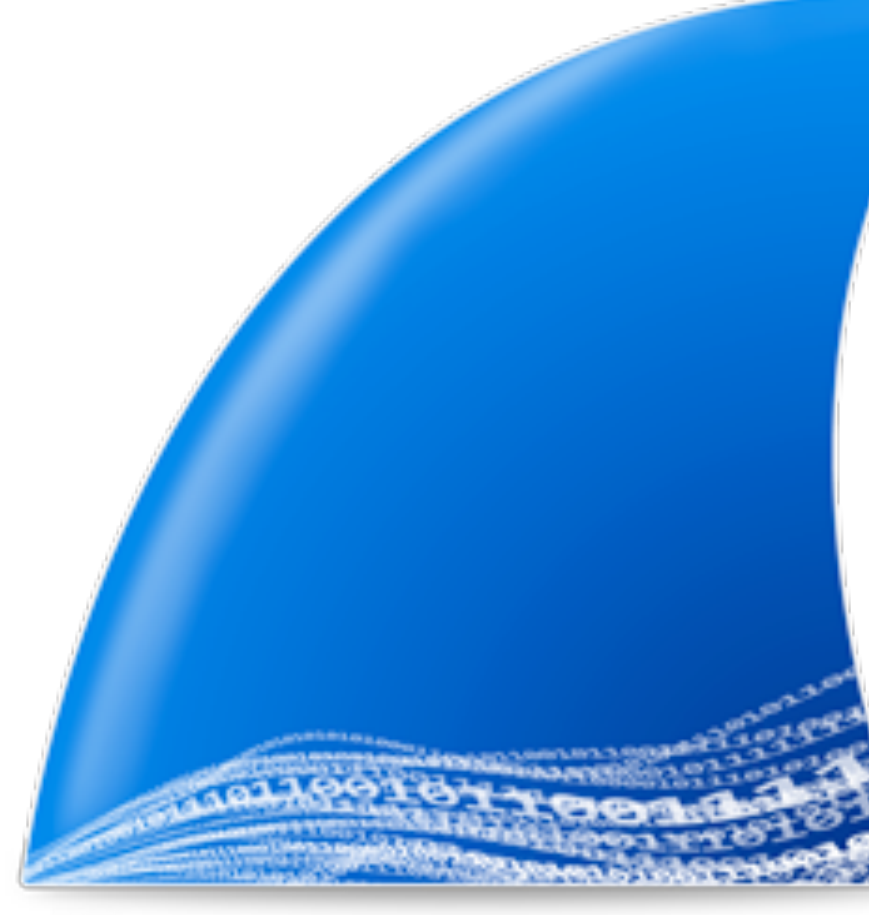

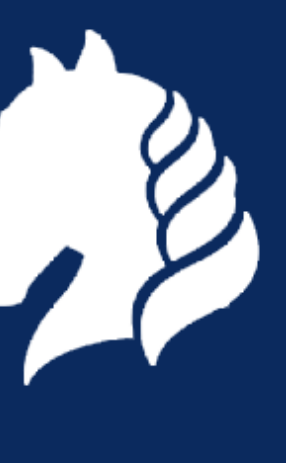

- - •CLI version of wireshark
	- Similar to tcpdump, but statefull / reassembly .... and MANY full protocol decodes
	- uses dumpcap as capture engine
	- standard options: -i, -w, -f, -s, -r
	- name resolving (-n)
	- time stamps (-t <format>)
	- decode as (-d tcp.port==8080,http)
	- preferences (-o <pref>:<value>)

## **tshark (1)**

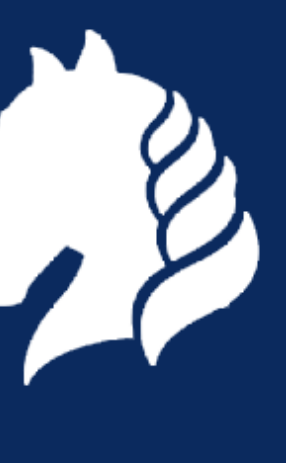

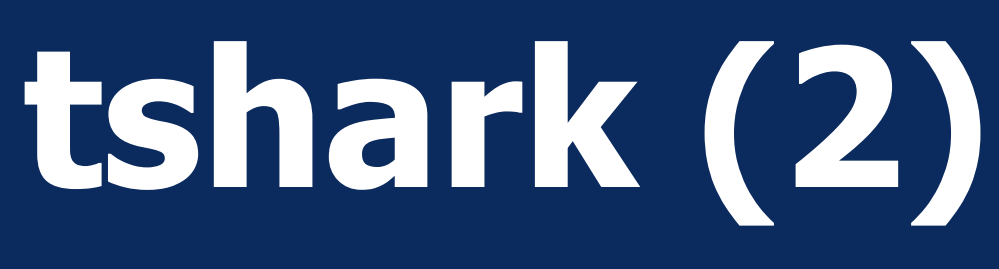

- - output formats (-V or -T <format>)
		- default: summary, uses column prefs
		- Verbose (-V), hex dump (-x), protocol selection (-O)
		- PDML (-T pdml)
		- JSON (-T json or -T jsonraw or -T ek)
		- fields (-T fields -E <sep> -e <field1> -e <field2> …)
	- statistics (-z …)
		- protocol hierarchy (-qz io,phs)
		- conversations (-qz conv,eth , -qz conv,tcp)
		- i/o statistics (-qz io,stat,10,ip,icmp,udp,tcp)
		- follow stream (-qz follow,tcp,ascii,0)

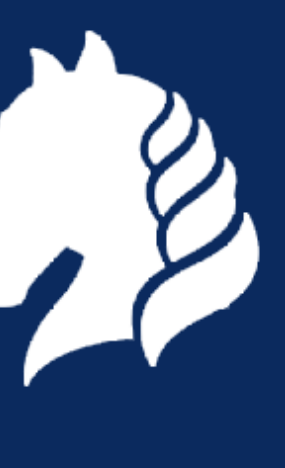

## **Demo 1: Explore output formats**

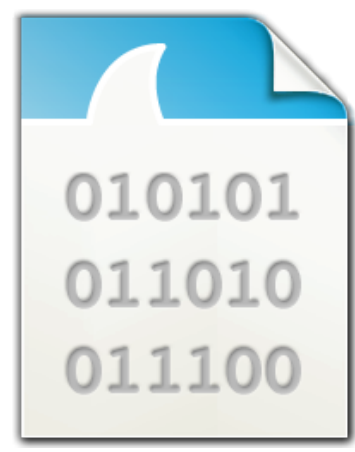

• Show normal output ('tshark -r http.pcap') • Show full decodes ('tshark -r http.pcap -V') • Show PDML (XML) decodes ('-T pdml') • Show JSON decodes ('-T json')

### http.pcap

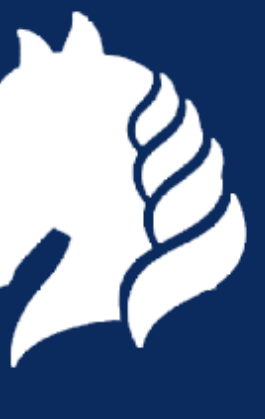

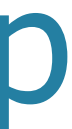

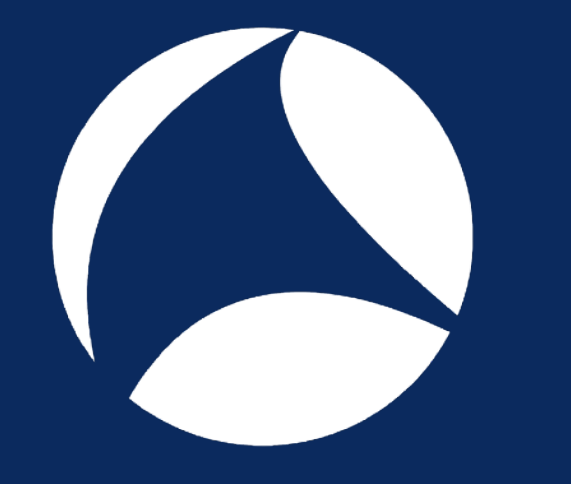

## **Demo 2: protocol preferences**

### •Display the contents of file ssl.pcap with tshark, do you see http

traffic?

### •Use '-o ssl.keys\_list:192.168.3.3,443,http,key.pem', do you see

# •Which version of OpenSSL is used by the webserver (use '-V'

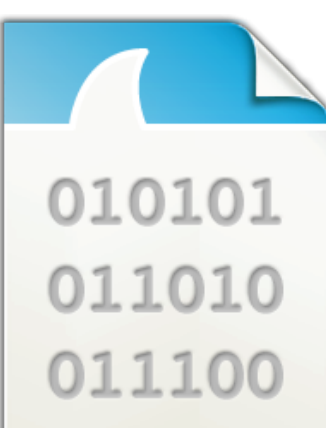

- http traffic now?
- and look at the "Server: <xxx>" http header)

### ssl.pcap

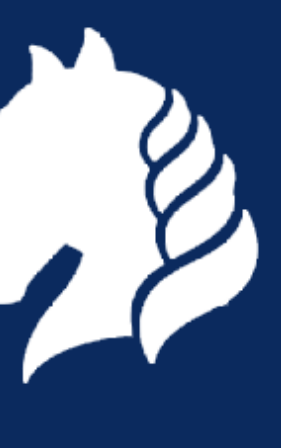

## **Demo 3: Saving a selection of packets**

- •Use tshark with option '-o tcp.desegment\_tcp\_streams:TRUE' and filter on http
- •Now use tshark with option '-o tcp.desegment\_tcp\_streams:FALSE' and filter on http.
	- How is this output different from the previous output?
- Execute the same commands again, but now use '-w' to write the output to 3a.pcap and 3b.pcap respectively.
- •Read 3a.pcap and 3b.pcap with tshark.

- Can you explain the difference?

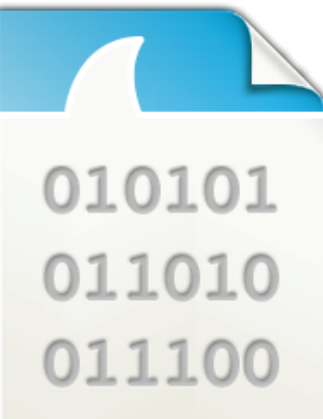

http.pcap

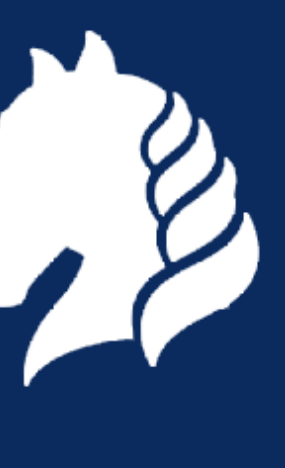

## **Demo 4: tshark statistics**

- - •Create a protocol hierarchy with '-qz io,phs'. - Which protocols are present in the file?
	- •Create a ip conversation list with '-qz conv,ip'
	- •Create a tcp conversation list with '-qz conv,tcp'
	- •Create some io statistics with '-qz io,stat,60,ip,tcp,smtp,pop'
	- •Did the previous commands give you an overview of the contents of mail.pcap?

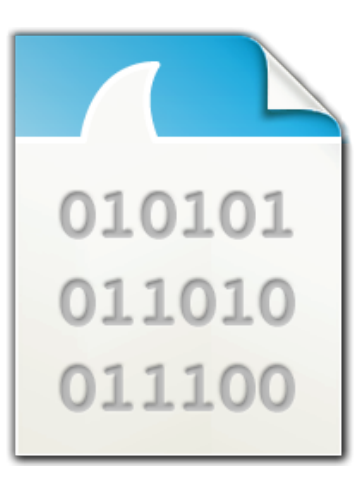

### mail.pcap

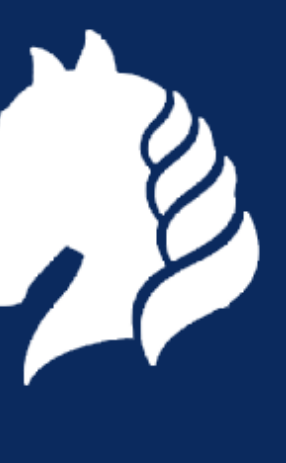

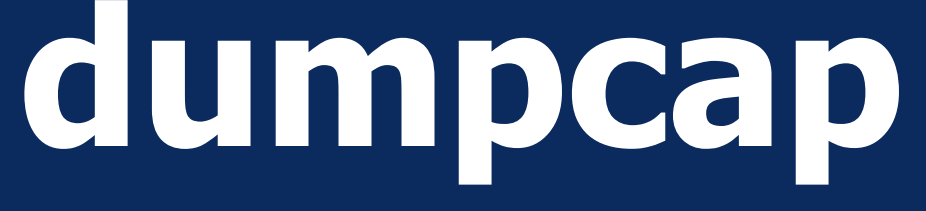

### • used by (wire|t)shark ... for privilege separation

- can be used separately
- options similar to tshark
- fast! only network->disk
- stateless! so traces can run forever
- ring buffer feature extremely useful:
	- dumpcap -i 5 -s0 -b filesize:16384 -files:1024 -w 16gb-ring.pcap

## **capinfos**

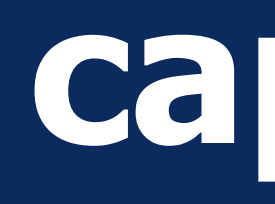

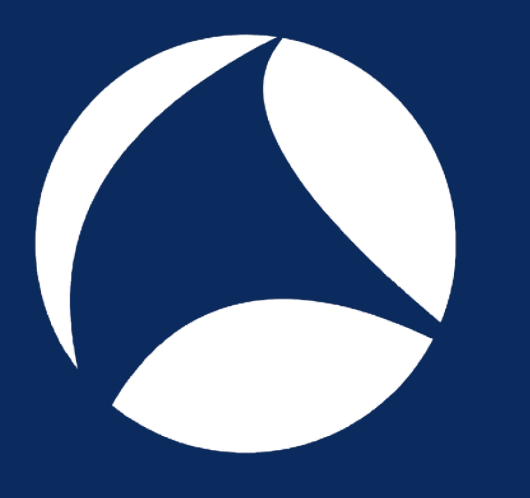

### • display summary of a tracefile • all info vs specific info

### • Or in table form with -T

\$ capinfos -Tae example.pcap http.pcap mail.pcap File name Start time End time example.pcap 2008-01-17 11:37:16.280071 2008-01-17 11:58:55.716721 http.pcap 2008-01-17 11:43:09.216077 2008-01-17 11:43:09.263399  $\mathsf{S}$ 

\$ capinfos example.pcap File name: example.pcap File type: Wireshark/tcpdump/... - pcap File encapsulation: Ethernet File timestamp precision: microseconds (6) Packet size limit: file hdr: 65535 bytes Number of packets: 2357 File size: 921 kB Data size: 884 kB Capture duration: 1299.436650 seconds First packet time: 2008-01-17 11:37:16.280071 Last packet time: 2008-01-17 11:58:55.716721 Data byte rate: 680 bytes/s Data bit rate: 5443 bits/s Average packet size: 375.13 bytes Average packet rate: 1 packets/s SHA256: 3527ce3d6297cf8d735f25092811b4f1… RIPEMD160: 3628f17b67b2d4c1e54fa31c9a438831… SHA1: 54373b7b0536621beeca2cffa2179647… Strict time order: True Number of interfaces in file: 1 Interface #0 info: Encapsulation = Ethernet  $(1 - \text{ether})$  Capture length = 65535 Time precision = microseconds (6) Time ticks per second = 1000000 Number of stat entries = 0 Number of packets = 2357

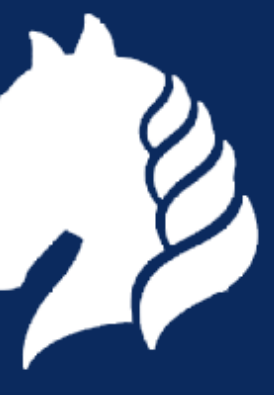

\$ capinfos -ae example.pcap http.pcap File name: example.pcap

File name: http.pcap  $\mathsf{S}$ 

First packet time: 2008-01-17 11:37:16.280071 Last packet time: 2008-01-17 11:58:55.716721

First packet time: 2008-01-17 11:43:09.216077 Last packet time: 2008-01-17 11:43:09.263399

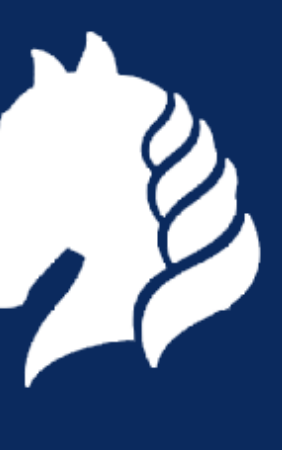

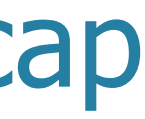

## **editcap (1) : select packets**

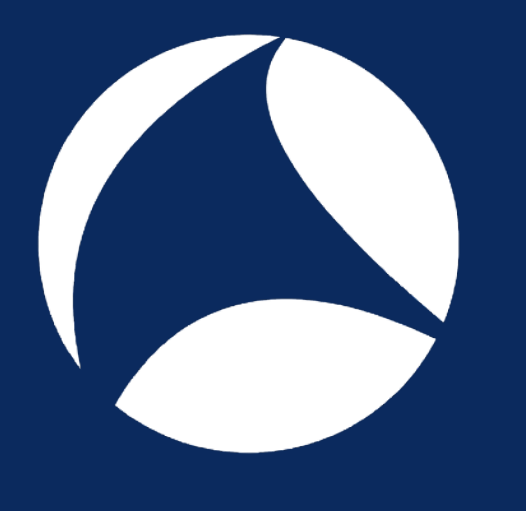

# - editcap -A "2008-01-17 11:40:00" -B "2008-01-17 11:49:59" example.pcap tmp.pcap

- select frame ranges or time ranges
	- editcap -r example.pcap tmp.pcap 1-1000 2001-3000
	-
- split file in chunks
	- editcap -c 1000 example.pcap tmp.pcap
	- editcap -i 60 example.pcap tmp.pcap
- remove duplicate packets - editcap -d example.pcap tmp.pcap

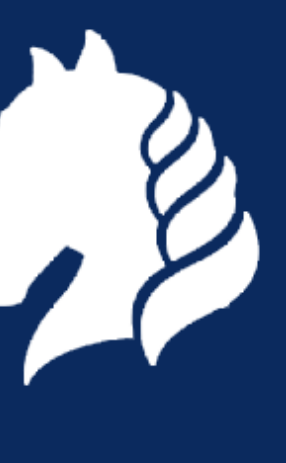

## **editcap (2) : change packets**

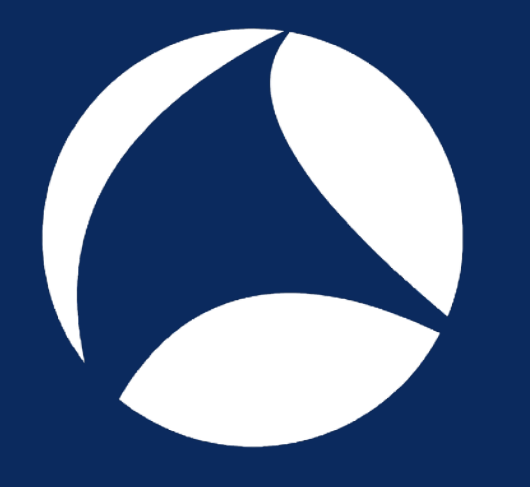

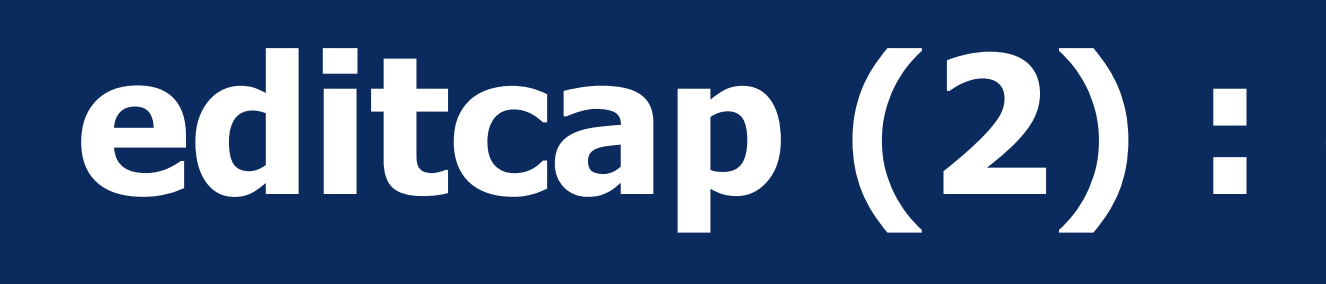

- change snaplen - editcap -s 96 example.pcap new.pcap
- change timetamps - editcap -t -3600 example.pcap new.pcap
- change link layer type - editcap -T user0 example.pcap new.pcap
- change file type - editcap -F ngsniffer example.pcap new.pcap

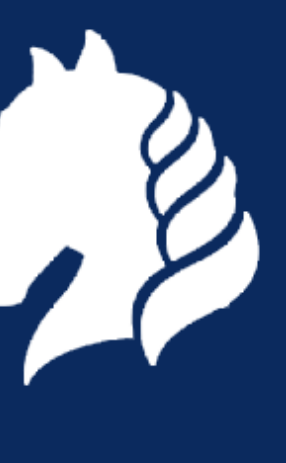

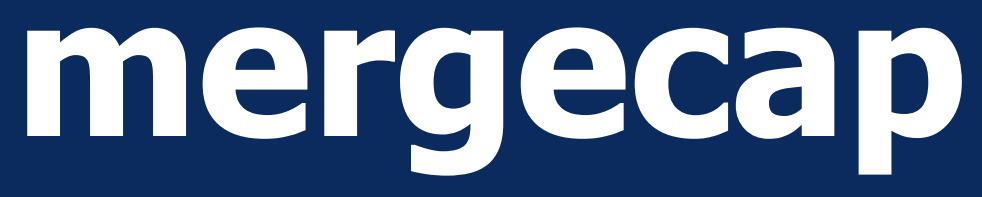

- 
- 

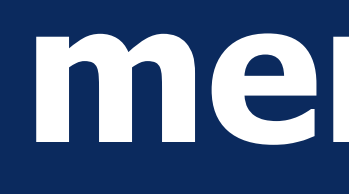

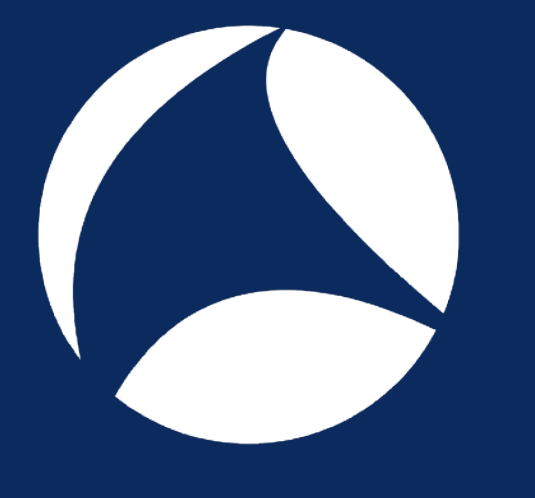

### • merge packets in multiple files based on their timestamps - mergecap -w out.pcap in-1.pcap in-2.pcap

• ... or just append the packets from each file - mergecap -a -w out.pcap in-1.pcap in-2.pcap

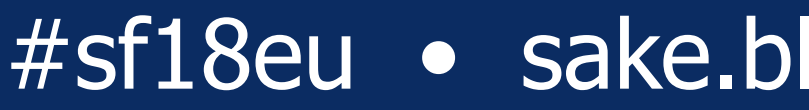

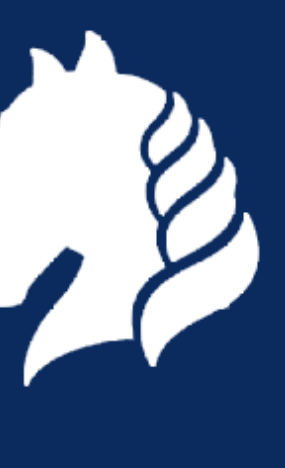

## **Demo 5: splitting with editcap**

- Execute the command 'editcap -i 60 mail.pcap tmp.pcap'. - How many files are created?
- •Use 'capinfos -Tcae tmp\*' to display a summary of these new

files.

- Why are the timestamps not exactly 60 seconds apart?
- •Remove the 'tmp\*' files
- Execute the command 'editcap -c 1000 mail.pcap tmp.pcap'. - How many files are created?
- Use 'capinfos -Tcae tmp<sup>\*'</sup> to display a summary of these new files.

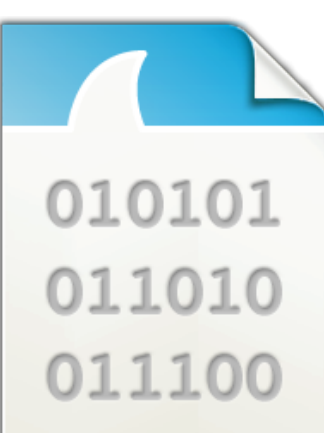

### mail.pcap

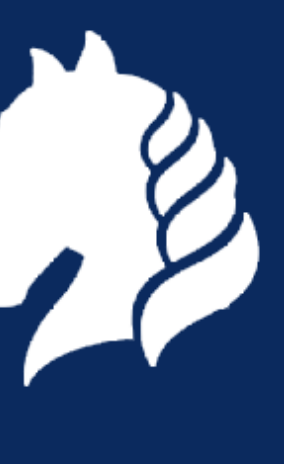

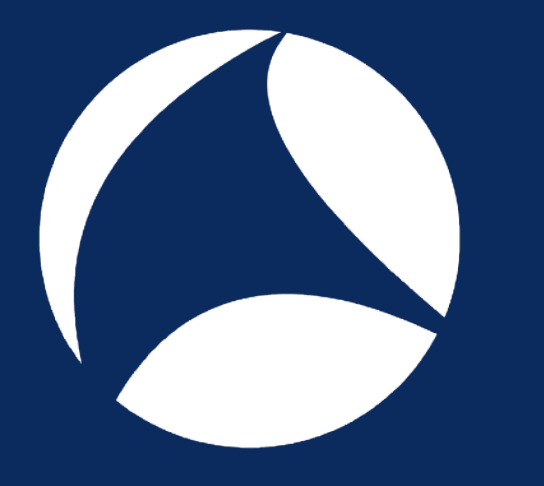

## **Demo 5: merging with mergecap**

•Use 'mergecap -w mail-new.pcap tmp\*'. - Is the resulting file exactly the same as mail.pcap? (tip: use 'cmp <file1> <file2>')

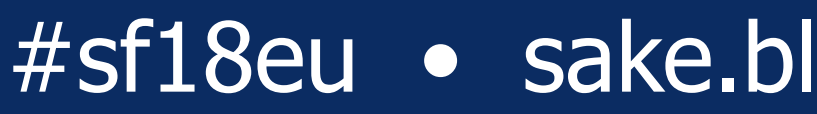

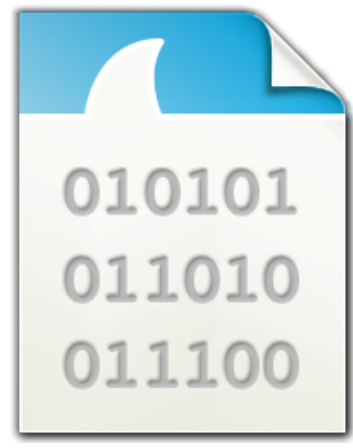

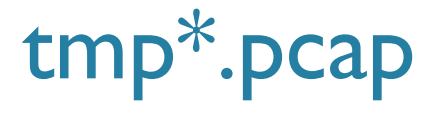

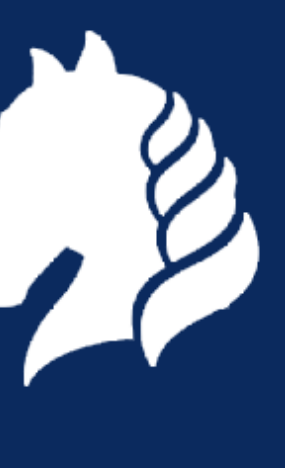

## **Demo 6: editing timestamps**

- •Adjusting timestamps with editcap
	- Use 'editcap -t <delta>' to create a new tracefile (tmp.pcap) where the first packet arrived exactly at 11:39:00 (tip: use '-V -c1' to see the exact timestamp of the first packet). What is your '<delta>'?
	- What is the timestamp of the last packet in the new file? Are all packets adjusted with the same '<delta>'?

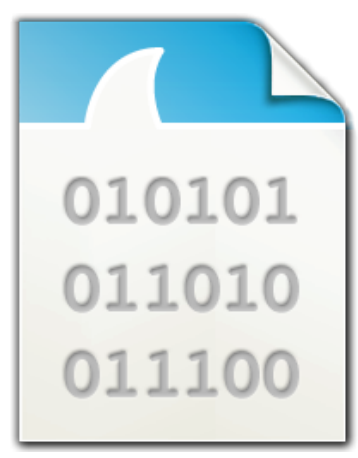

### mail.pcap

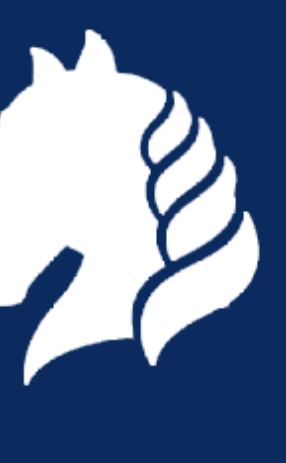

## **Getting Help**

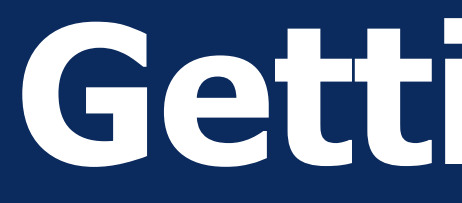

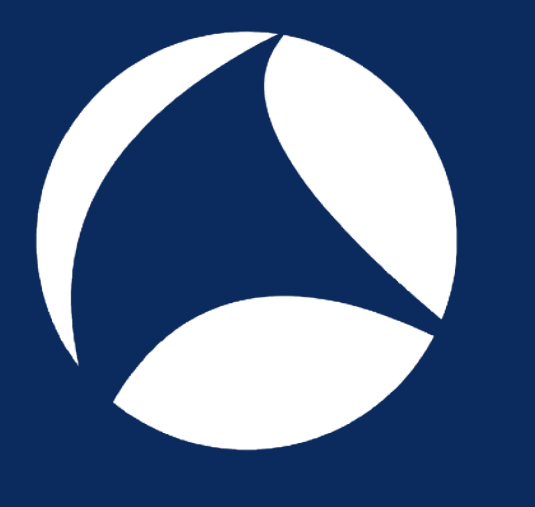

- Use "<command> -h" for options - ... check once-in-a-while for new features
- •Read the man-pages for in-depth guidance - see: <http://www.wireshark.org/docs/man-pages/>

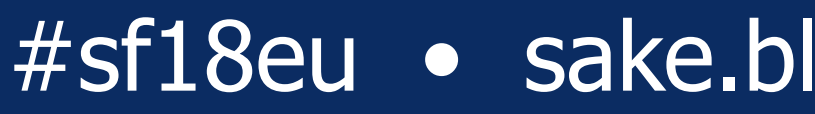

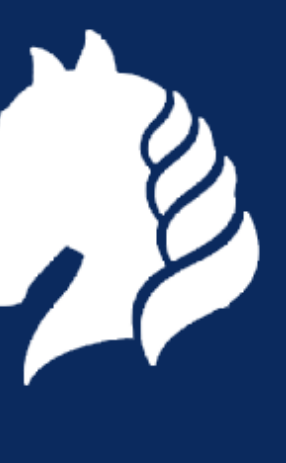

## **Command line piping**

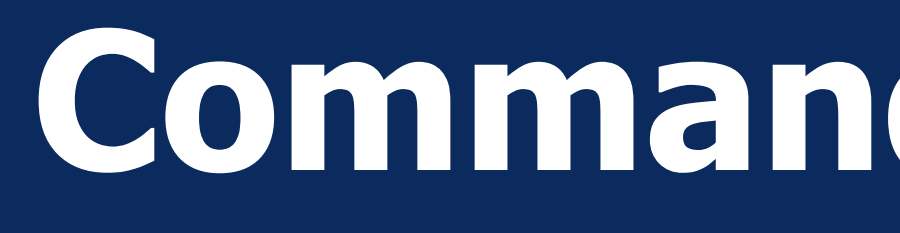

- Linux, MacOS, Unices - Use bash (or other command shell)
- •Windows
	- use Cygwin
	- use "Linux Bash Shell" (Windows 10)
	- use powershell commands (see Graham's presentation from Sharkfest '17 Europe)

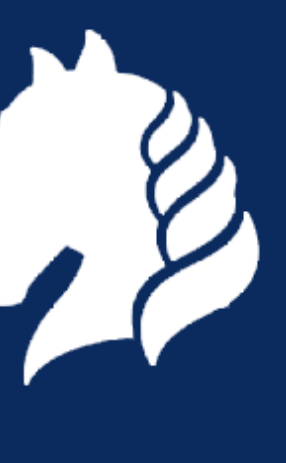

- bash internals:  $|, >,$  for  $...$  do  $...$  done,  $\checkmark$  <command>
- cut
- sort
- uniq
- tr
- sed
- awk
- $\bullet$  q

## **Useful shell commands**

• scripting (sh/perl/python/…)

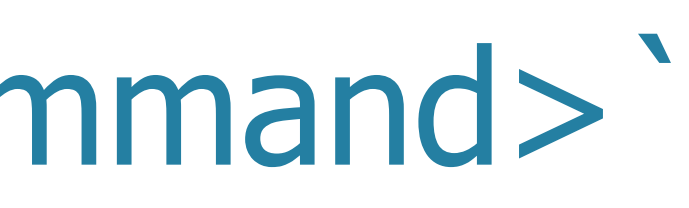

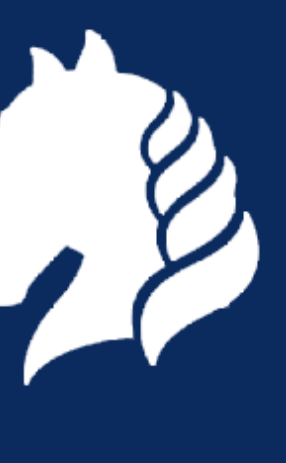

## **| , > , for … do … done**

•Command piping with '|' - ls -1t | head

• Looping with for ... do ... done - for word in 'one' 'two' 'three'; do echo \$word; done

• Output redirection with '>' - ls -1t | head > 10-newest-files.txt

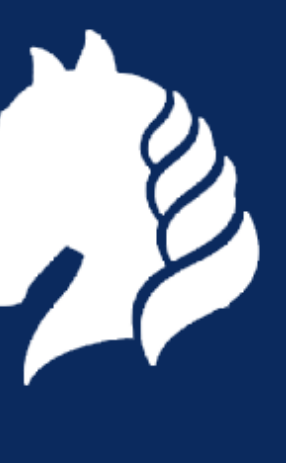

## **`<command>` , variable assignments**

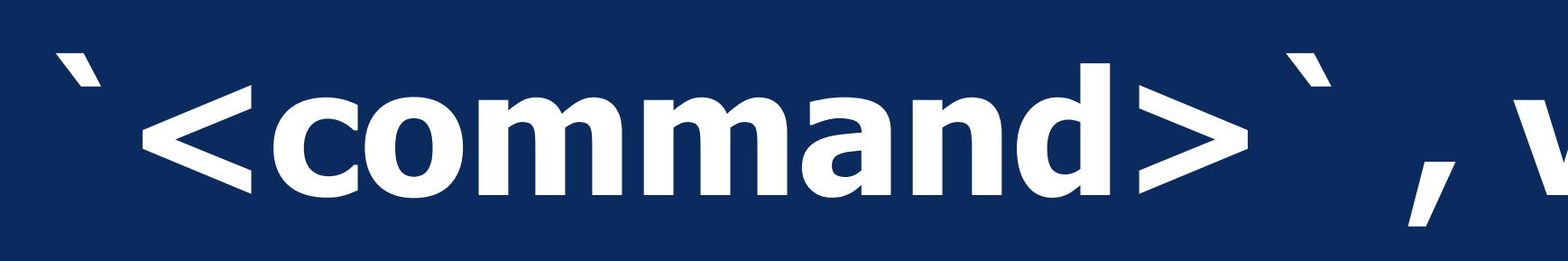

- •Command evaluation with backtics (``) - for file in `ls -1t | head` do echo \$file head -1 \$file echo "" done > firstlines.txt
- •Variable assignments - backupfile=`echo \${file}.bak`

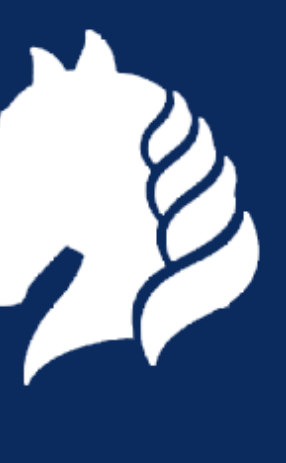

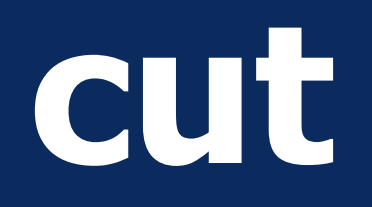

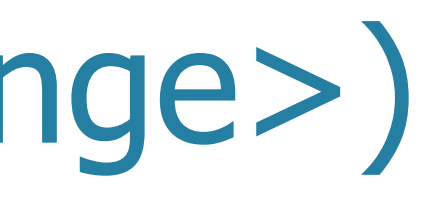

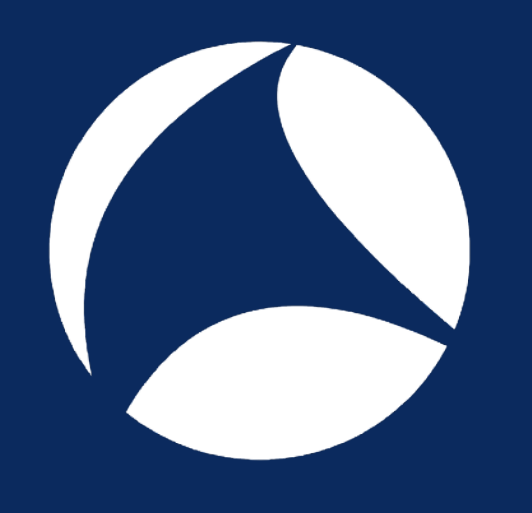

### • By character position (-c <range>) - cut -c1-10 /etc/passwd

• By field (-f<index> [-d '<delimiter>'] - cut -d ':' -f1 /etc/passwd

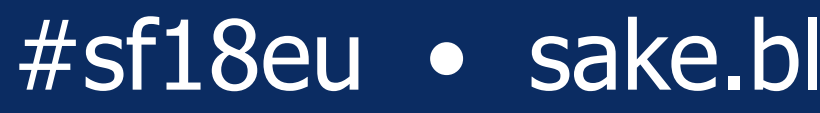

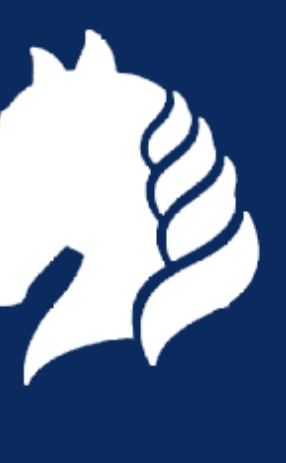

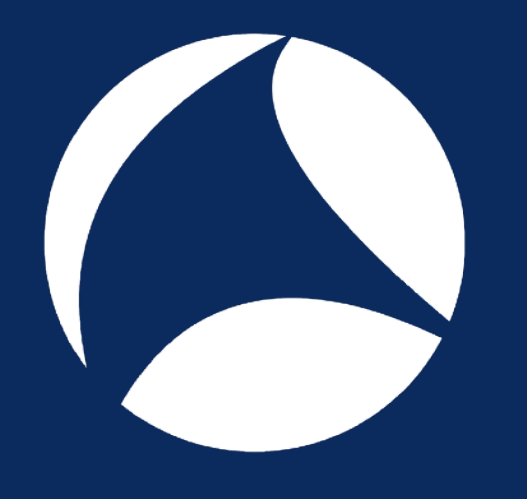

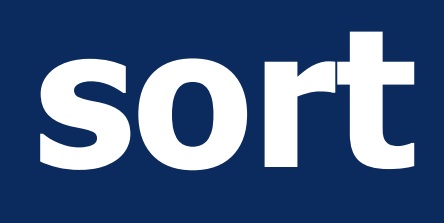

### •General alphabetic sort (no option) - sort names.txt

- •Reverse sorting (-r) - sort -r names.txt
- •Numerical (-n) - sort -n numbers.txt
- Or combined: - du -ks \* | sort -rn | head

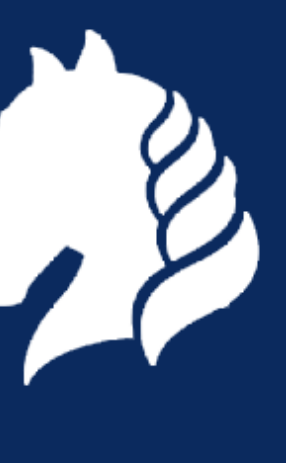

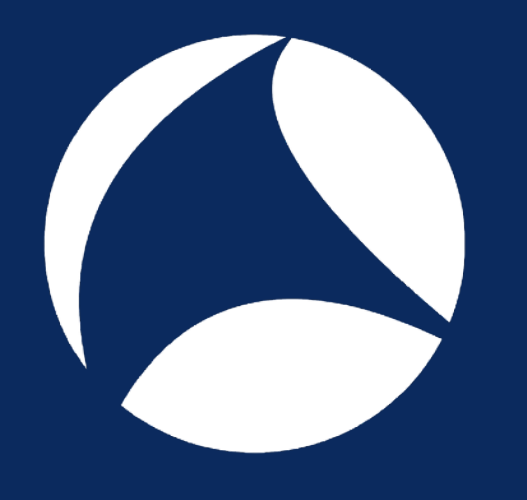

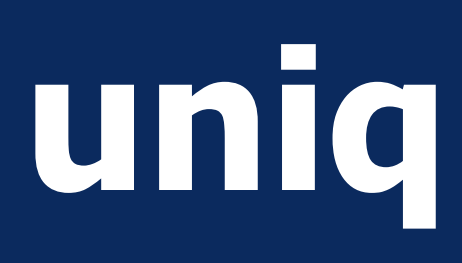

•De-duplication (no option) - sort names.txt | uniq

- Show only 'doubles' (-d) - sort names.txt | uniq -d
- •Count occurrences (-c) - sort names.txt | uniq -c

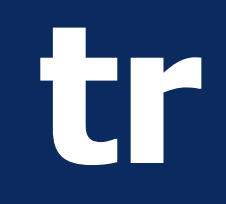

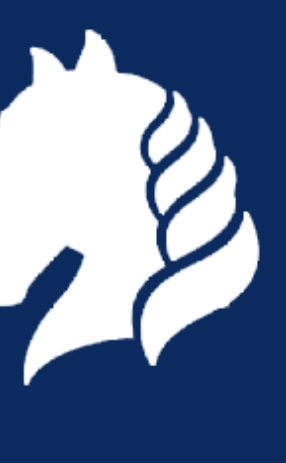

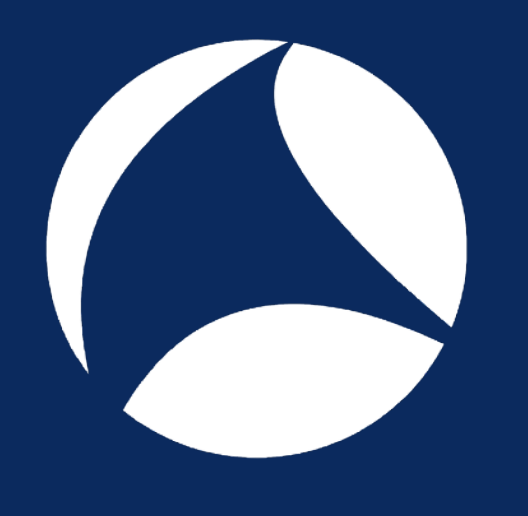

### •Translate a character(set)

- echo "one two" | tr " " " "
- echo "code 217" | tr "[0-9]" "[A-J]"
- echo "What is a house?" | tr "aeiou" "eioua"
- •Delete a character(set)
	- echo "no more spaces" | tr -d " "
	- echo "no more vowels" | tr -d "aeiou"
	- cat dosfile.txt | tr –d "\015" > unixfile.txt

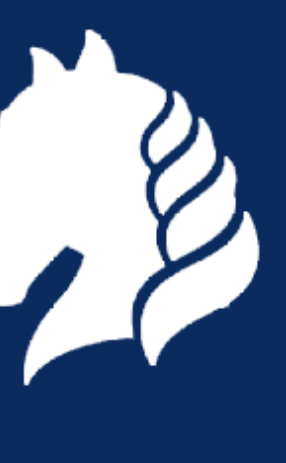

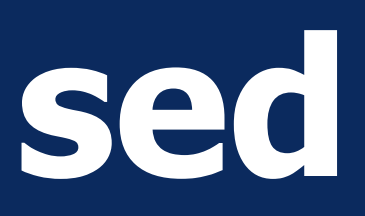

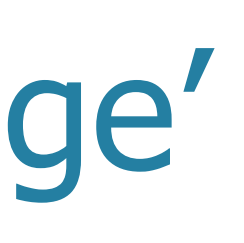

- deleting text: sed -e 's/<deleteme>//'
- replacing text: sed -e 's/<replaceme>/<withthis>/'
- extracting text: sed -e 's/^.\*\(<keepme>\).\*\(<andme>\).\*\$/\1 \2/'

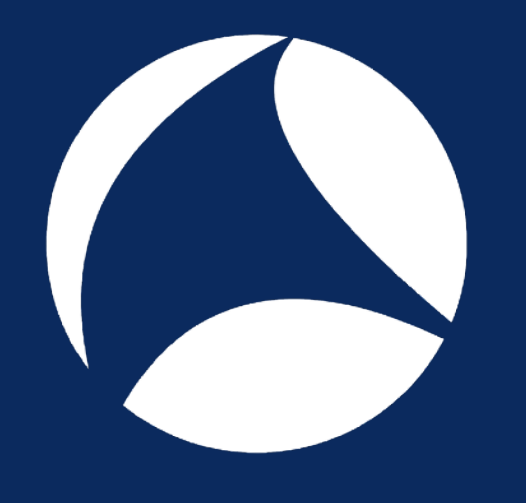

### • Stream editor •Very powerful 'editing language'

### • Some simple examples:

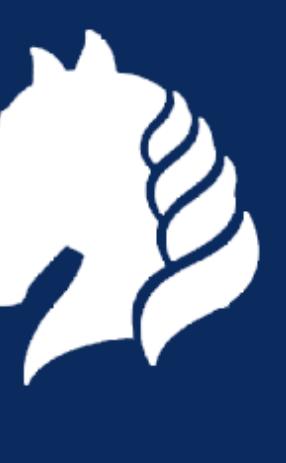

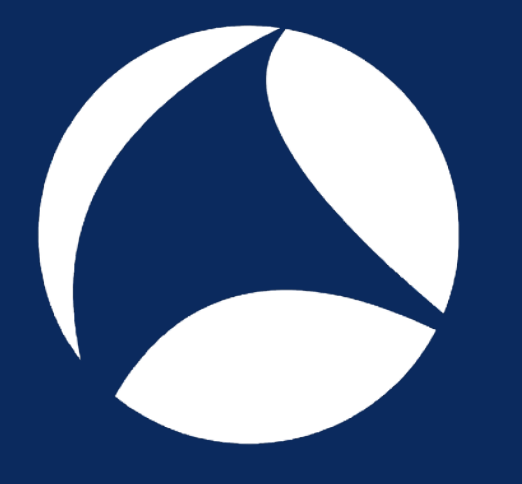

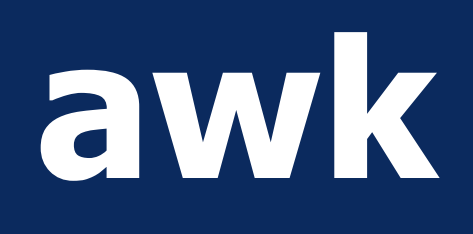

• Pattern scanning and processing language •Also a very powerful language

• Some examples: - netstat -an | \ awk '\$1~"tcp"  ${prime}$ \$4}' | \ sort | uniq –c

- ... | awk '{printf("%stcp.port==%s",sep,\$1);sep="||"}'

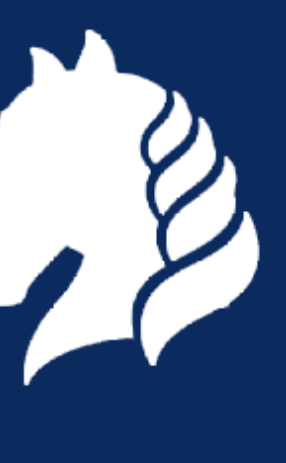

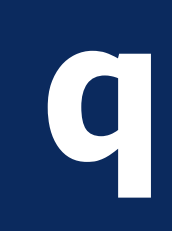

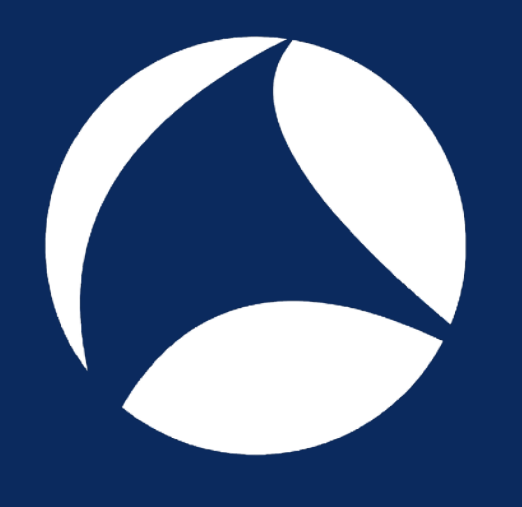

### • Perform SQL queries on text files

### •An example:

### netstat -an | \ q 'SELECT c6, count(\*) FROM - WHERE c1 LIKE "%tcp%" GROUP BY c6'

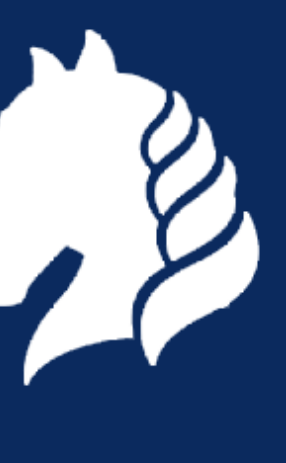

## **scripting**

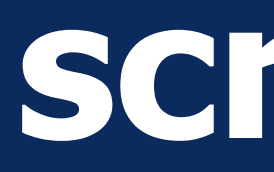

- - parsing output when command piping is not enough • automate execution of tshark/dumpcap/mergecap etc
	- use your own favorite language (sh/perl/python/etc)
	- **•do anything you want :-)**

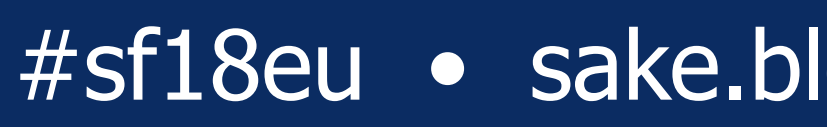

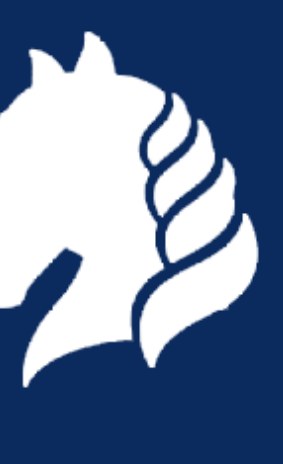

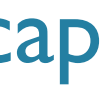

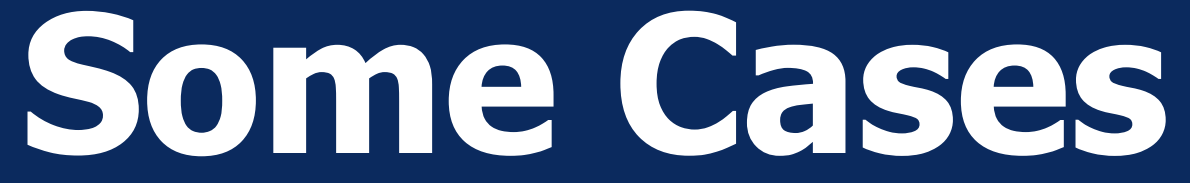

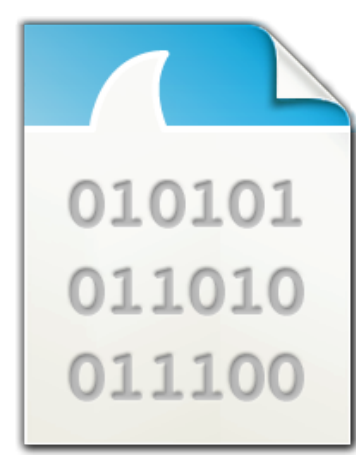

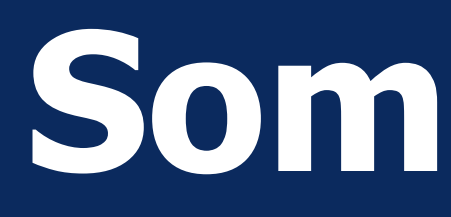

- •Using command piping
	- Counting http response codes
	- Top 10 URL's
	- All TCP sessions which contain session-cookie XXXX
- •Using scripting
	- All sessions for user XXXX (shell script)

### example.pcap

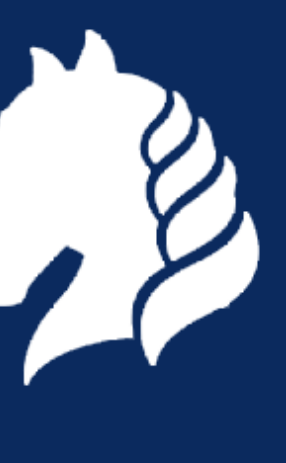

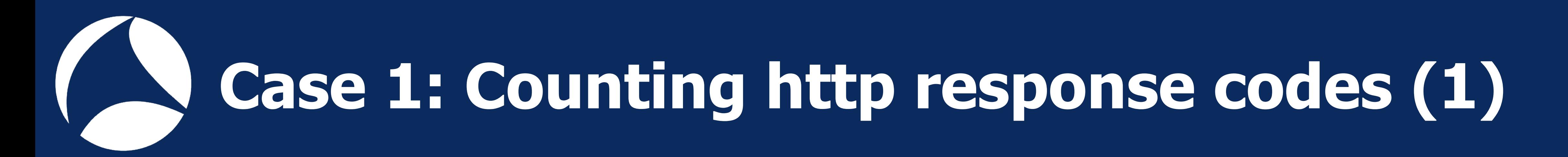

### • Problem

- I need an overview of http response codes

### • Output

- table with http response codes & counts

### • Input

- Capture file with http traffic

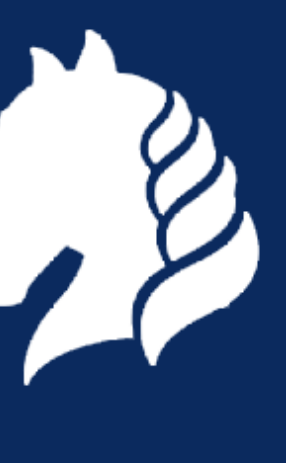

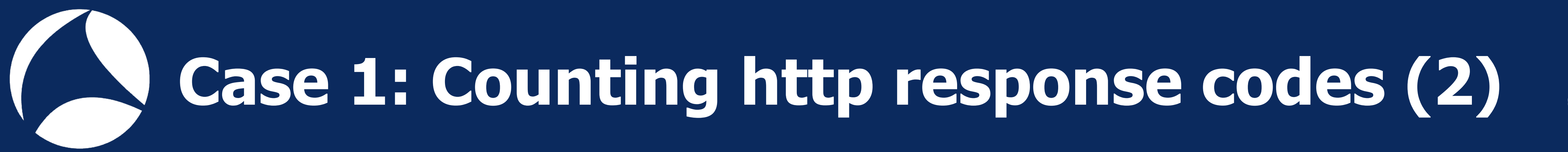

- Steps to take
	- print only http response code
	- count
	- make (sorted) table

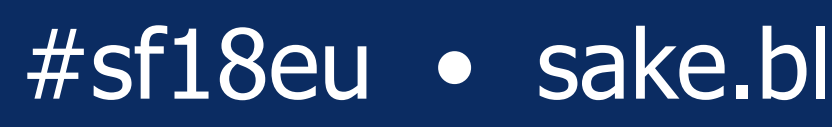

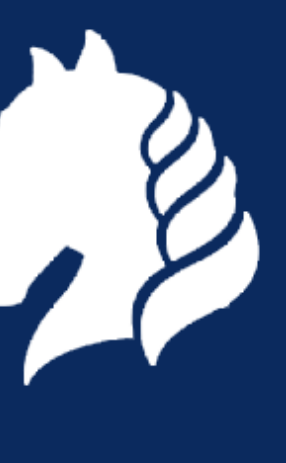

## **Case 1: Counting http response codes (3)**

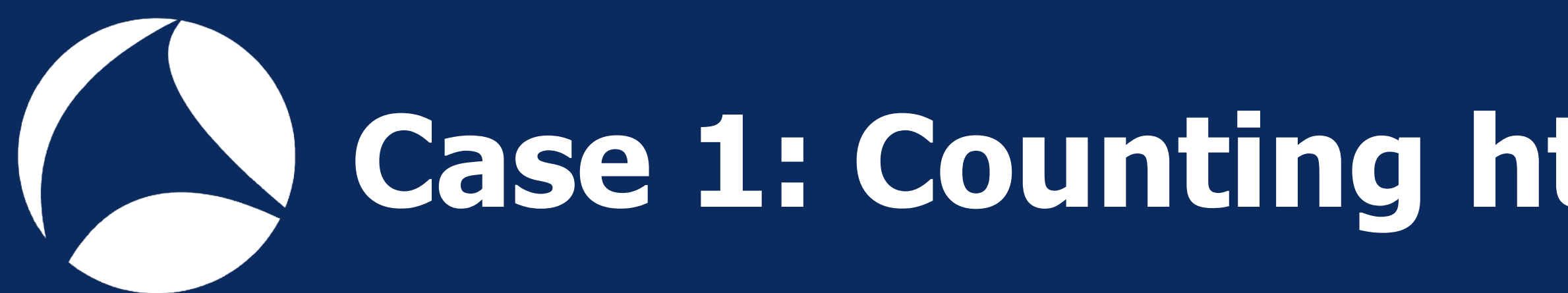

### •Command:

- tshark -r example.pcap -R http.response -T fields -e http.response.code |\ sort | uniq -c
- •New tricks learned:
	- -T fields -e <field>
	- | sort | uniq -c

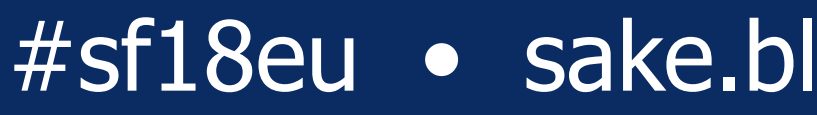

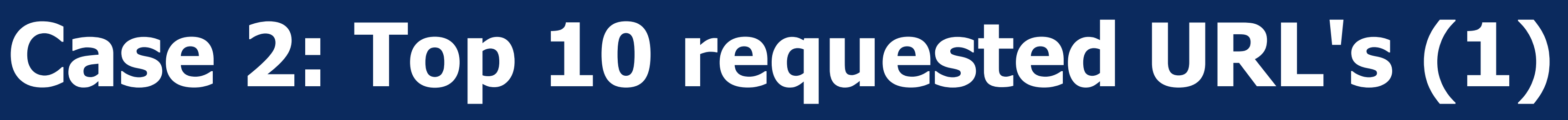

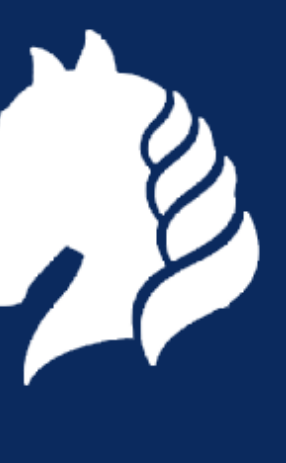

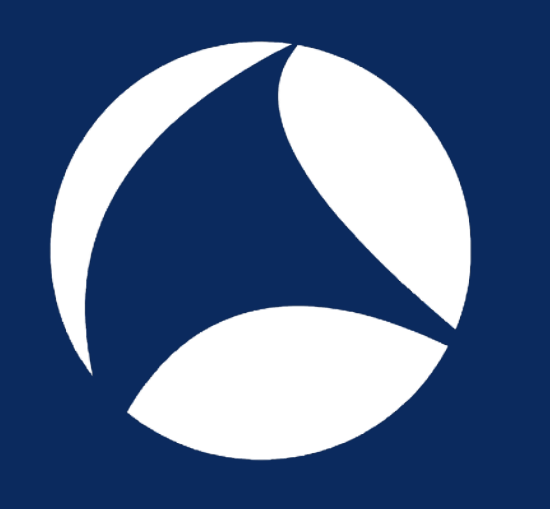

- Problem
	- I need a list of all URL's that have been visited
- Output
	- Sorted list with requested URL's and count
- Input
	- Capture file with http traffic

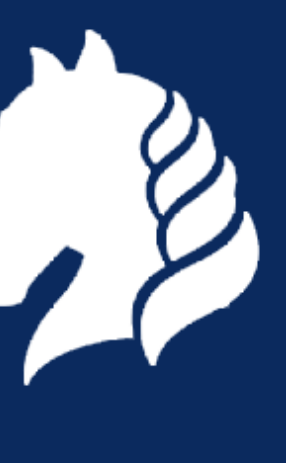

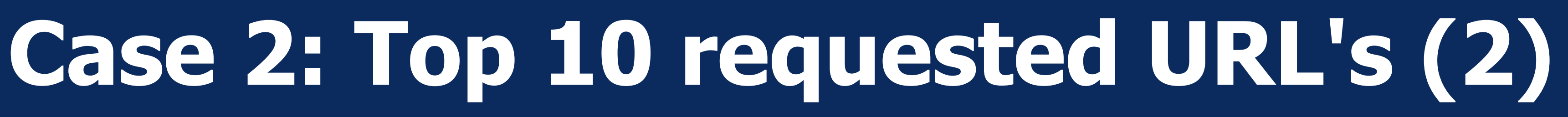

### • Steps

- Print http.host and http.request.uri
- Strip everything after "?"
- Combine host + uri and format into normal URL
- count url's
- make top 10

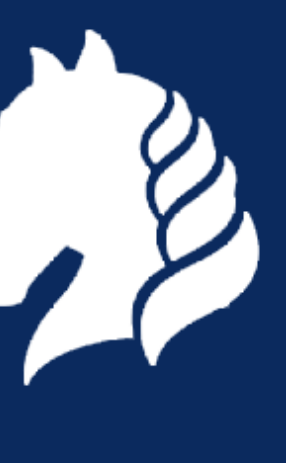

## **Case 2: Top 10 requested URL's (3)**

### •Command:

- tshark -r example.pcap -R http.request \ -T fields -e http.host -e http.request.uri |\ sed -e 's/?.\*\$//' |\ sed -e 's#^\(.\*\)\t\(.\*\)\$#http://\1\2#' |\ sort | uniq -c | sort -rn | head
- •New tricks learned:
	- remove unnecessary info : sed -e 's/?.\*\$//'
	- transform : sed -e 's#^\(.\*\)\t\(.\*\)\$#http://\1\2#'
	- top10 : | sort | uniq -c | sort -rn | head

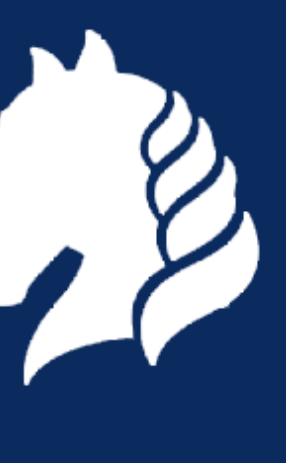

## **Case 2: Top 10 requested URL's (3)**

### •Command:

- tshark -r example.pcap -R http.request \ -T fields -e http.host -e http.request.uri |\ sed -e 's/?.\*\$//' |\ sed -e 's#^\(.\*\)\t\(.\*\)\$#http://\1\2#'\\ sort | uniq -c | sort -rn | head
- New tricks learned:
	- remove unnecessary info : sed -e 's/?.\*\$//'
	- transform : sed -e 's#^\(.\*\)\t\(.\*\)\$#http://\1\2#'
	- top10 : | sort | uniq -c | sort -rn | head

st -e http.request.uri |\<br>.\*\)\$#http://\1\2#'t**l.full\_uri**<br>-m | head **equest.uri**<br>http.request

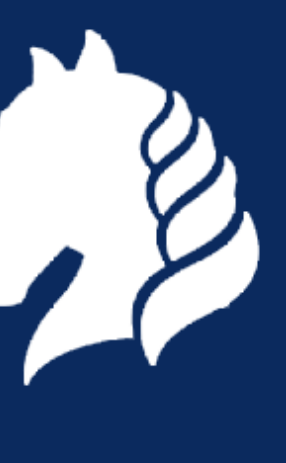

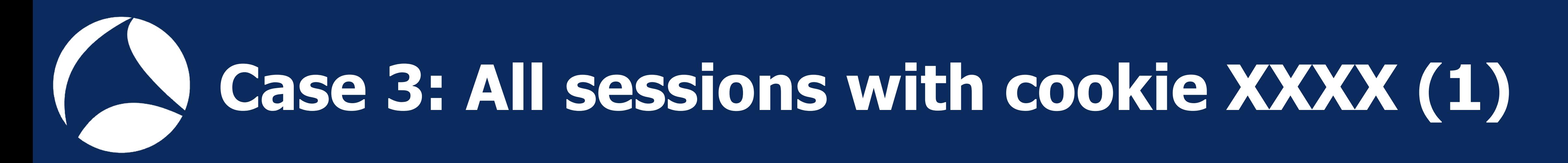

### • Problem

### - I know in which "session" a problem exists, but I need all data from that

session to work it out

### • Output

- New capture file with whole tcp sessions that contain cookie PHPSESSID=c0bb9d04cebbc765bc9bc366f663fcaf

### • Input

- Capture file with http traffic

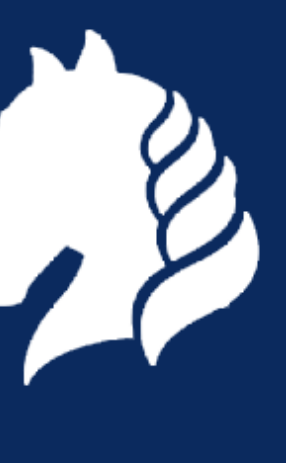

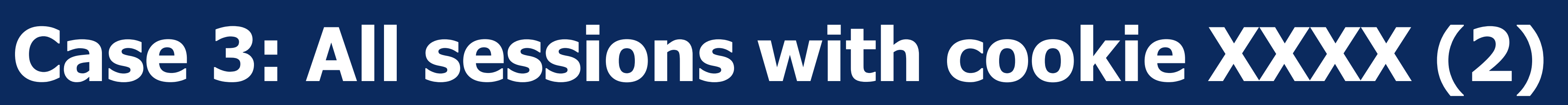

### • Steps

- select packets that contain the cookie
- print the tcp stream numbers
- create new filter based on the stream numbers
- use filter to extract tcp sessions
- save packets to a new capture file

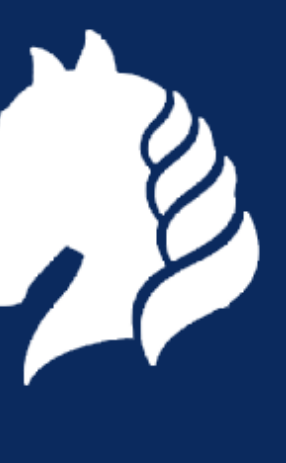

- tshark -r example.pcap -w cookie.pcap \ -R `tshark -r example.pcap -T fields -e tcp.stream -R "http.request and http.cookie contains \ "PHPSESSID=c0bb9d04cebbc765bc9bc366f663fcaf\"" |\ awk '{printf("%stcp.stream==%s",sep,1);sep=" $||$ "}'

# **Case 3: All sessions with cookie XXXX (3)**

### •Command:

- tshark -R `<other command that generated filter>` - awk '{printf("%stcp.stream==%s",sep,\$1);sep="||"}'
- 

### •New tricks learned:

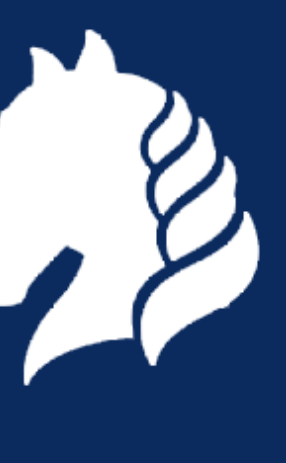

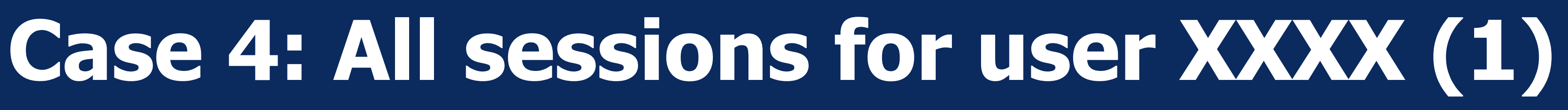

### - A particular user has multiple sessions and I need to see all sessions from

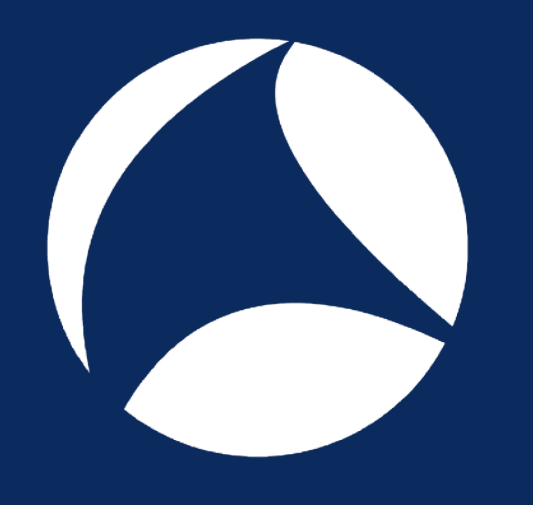

- Problem
	- that user
- Output

- New capture file with all data for user xxxx

- Input
	- Capture file with http data

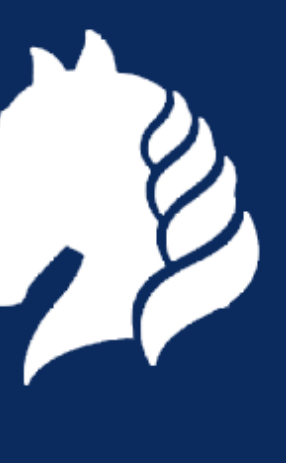

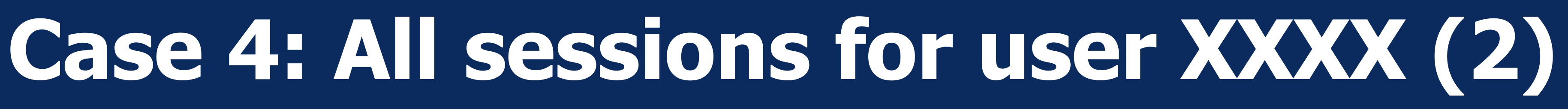

### • Steps

- print all session cookies for user XXXX
- create new capture file per session cookie (see example 3)
- merge files to new output file

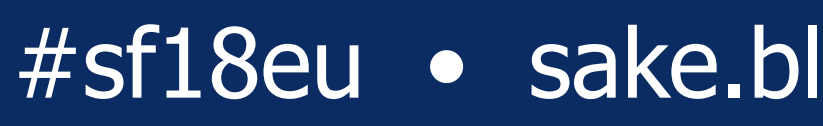

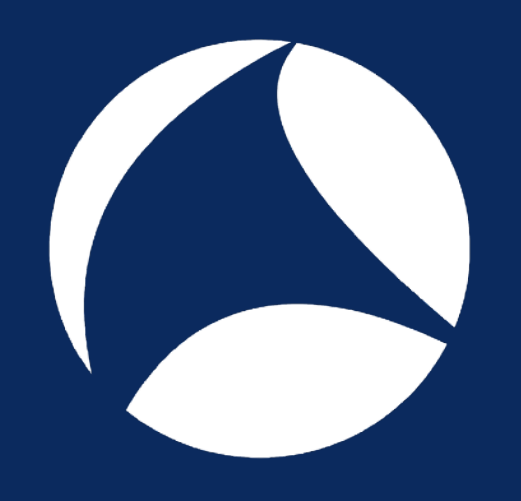

## **Case 4: All sessions for user XXXX (3)**

#!/bin/bash

```
file=$1
user=$2
```

```
for cookie in `tshark -r $file -R "http.request and http contains $user" \
                                -T fields -e http.cookie | cut -d ' ' -f2`
```
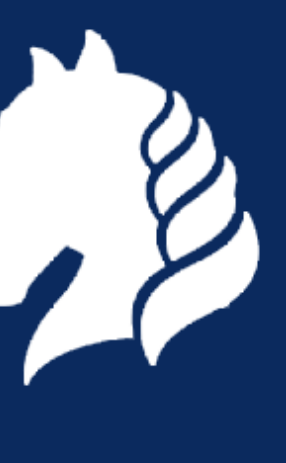

do

```
 tmpfile="tmp_`echo $cookie | cut -d '=' -f 2`.pcap"
 echo "Processing session cookie $cookie to $tmpfile"
```

```
 tshark -r $file -w $tmpfile -R `tshark -r $file -T fields -e tcp.stream \
    -R "http.request and http.cookie contains \"$cookie\"" | \
    awk '{printf("%stcp.stream==%s",sep,$1);sep="||"}'`
```

```
done
```

```
mergecap -w $user.pcap tmp_*.pcap
rm tmp_*.pcap
```
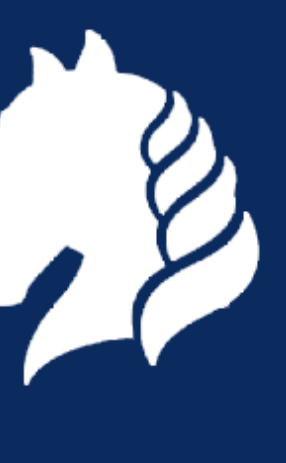

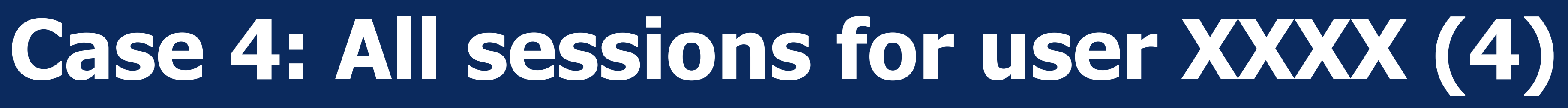

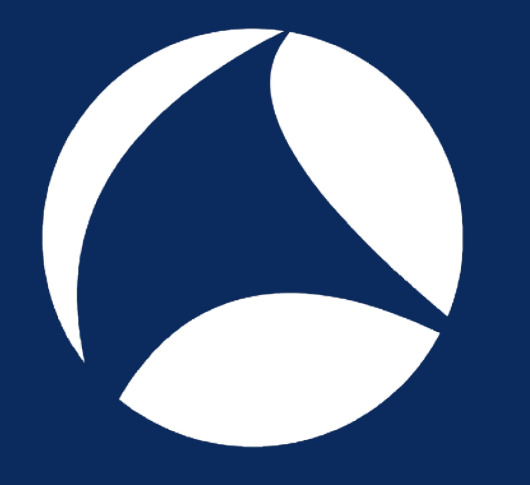

- •New tricks learned:
	- for … do … done
	- $-$  <var >  $=$  `echo …  $| ...$  `
	- $cut -d < FS > -f < x >$
	- mergecap -w <outfile> <infile1> <infile2> …

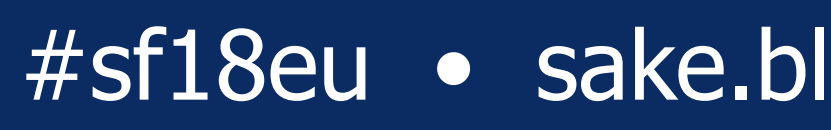

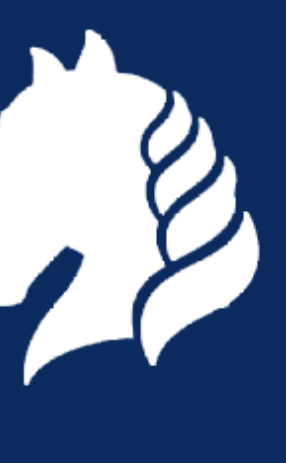

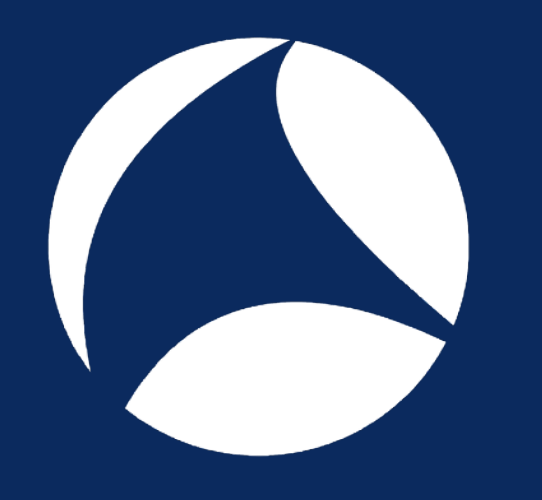

## **Case 5: show metrics per URI (1)**

### • Problem

- Create an overview of min, avg and max response times per URI

### • Output

- Overview with "uri, count,min,avg,max"

### • Input

- Capture file with http data

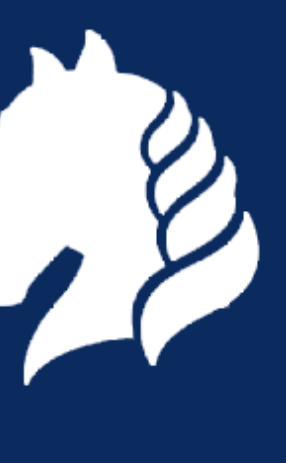

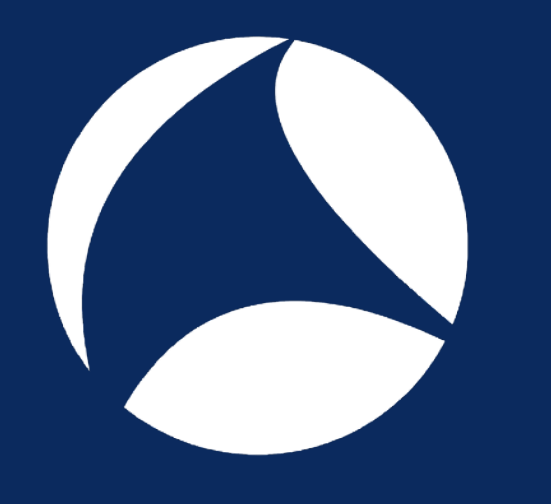

## **Case 5: show metrics per URI (2)**

### • Steps

- create a text file with all requests
- create a text file with all responses
- use q to 'join' the files and calculate the statistics

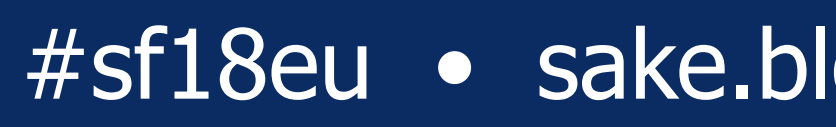

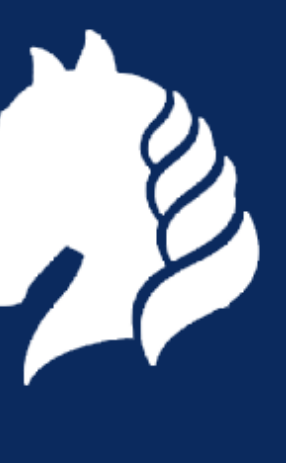

## **Case 5: show metrics per URI (3)**

## •Command: - tshark -r example.pcap -Y http.request -T fields -E separator=' ' \

-e frame.number -e http.request.uri | sed -e 's/\?.\*\$//' > req

- tshark -r example.pcap -Y http.response -T fields -E separator=' ' \ -e http.request\_in -e http.response.code -e http.time > resp
- q 'SELECT REQ.c2, count(\*), min(RESP.c3), avg(RESP.c3), max (RESP.c3) FROM req AS REQ JOIN resp AS RESP ON REQ.c1=RESP.c1 GROUP BY REQ.c2'

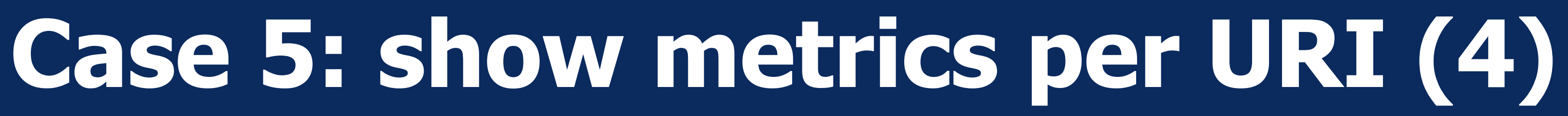

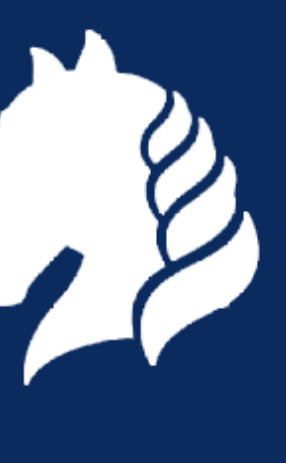

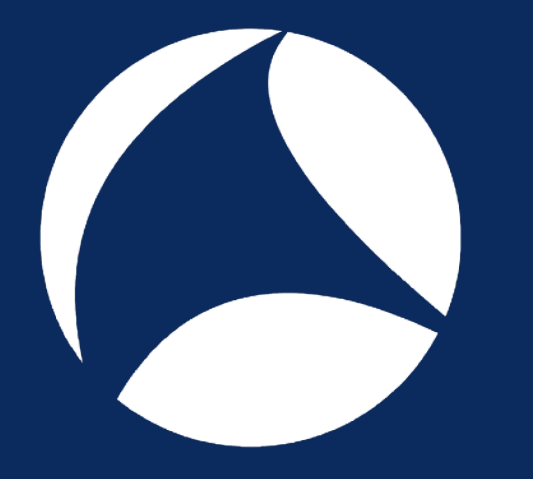

### •New tricks learned: - use q to combine multiple outputs with JOIN

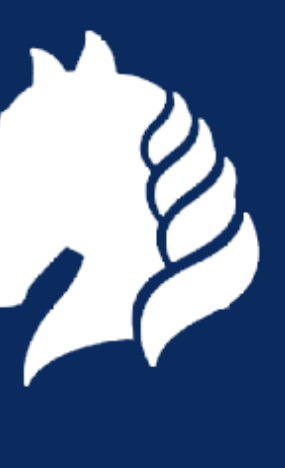

## **Case 6: Automatic save for one user**

- •Create a new trace file for a specific pop user that contains only his pop sessions.
- First get an idea of a typical POP session, use :
	- tshark -r mail.pcap -R 'tcp.port==64315 and tcp.len>0'
- •Use the following steps to create a list of tcp ports used by user 'sake-test2':
	- Use the filter ' pop.request.parameter=="sake-test2" ' to only show sessions of user sake-test2
	- Add '-T fields -e tcp.stream' to the command to just show the tcp streams.
	- Add | awk '{printf("%stcp.stream==%s",sep,\$1);sep="||"}' to

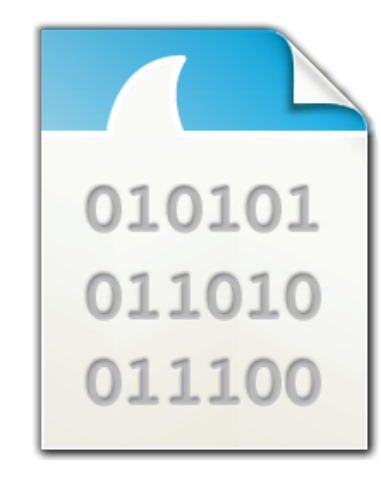

mail.pcap

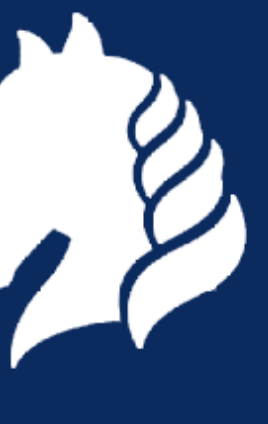

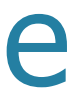

- Now use the output of the previous command between backticks to create the new file:
- tshark -r mail.pcap -w sake-test2.pcap -R `<previous command>` - Use 'tshark -r sake-test2.pcap -R pop.request.command==USER' to verify that the new file only contains sessions of user sake-test2. Did we succeed? What went wrong? How can we fix it?

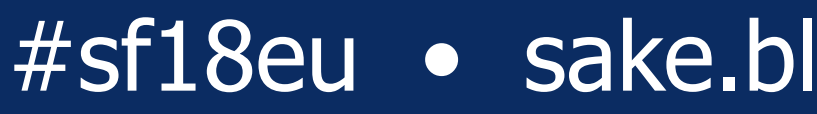

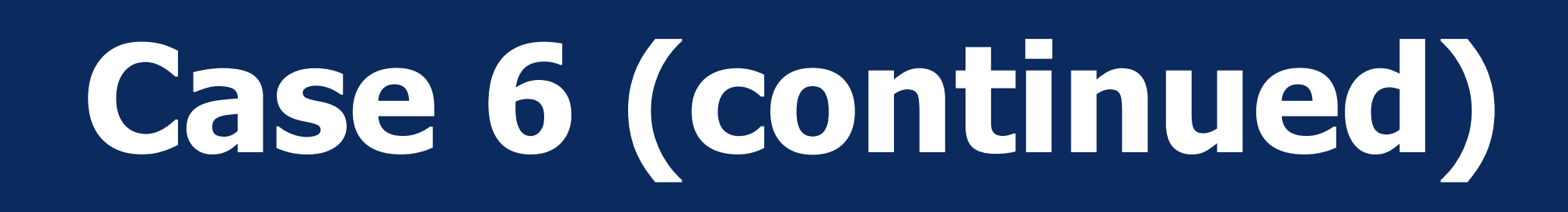

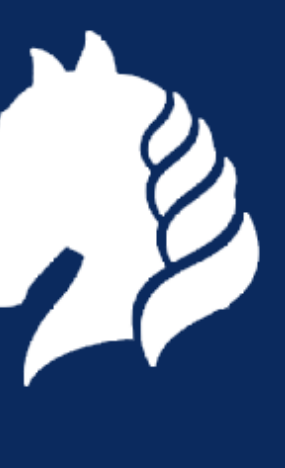

## **Case 7: Automatic save for every user**

- •Creating a separate trace file for each pop user automatically.
	- Delete the file sake-test2.pcap
- •Create a list of users with the following steps:
	- Use a filter to only select the packets where the pop command was "USER" and use '-T fields' to only print the username.
	- Use '| sort | uniq' to create a list of unique usernames

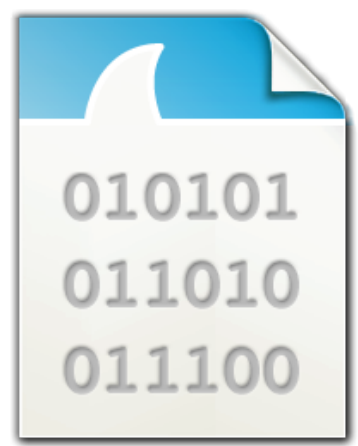

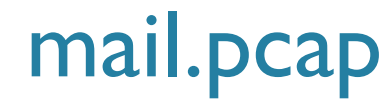

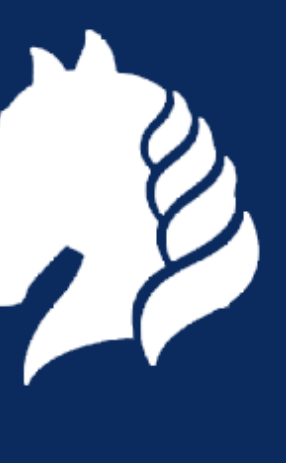

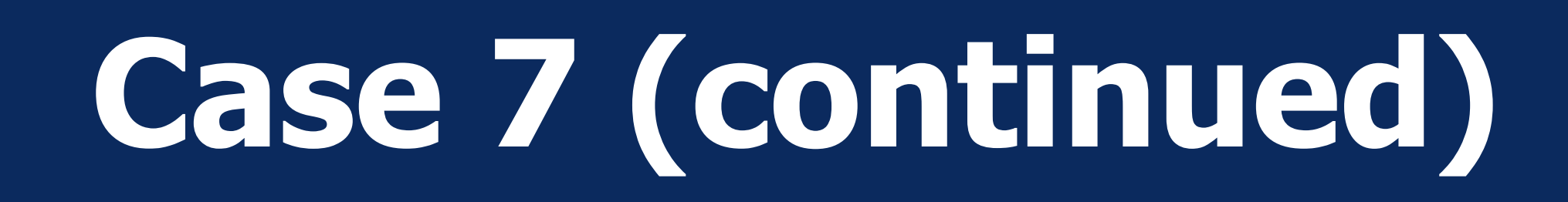

- Loop through the list of usernames and create the file per user with:
	- for user in `<command from case XX>` do echo \$user <command from case XX with \$user as variable> done

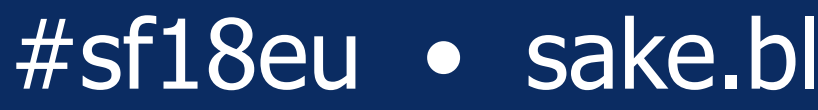

## **Challenge!**

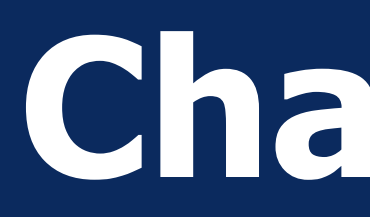

### •Create a shell script [or a one-liner ;-)] that produces the following output:

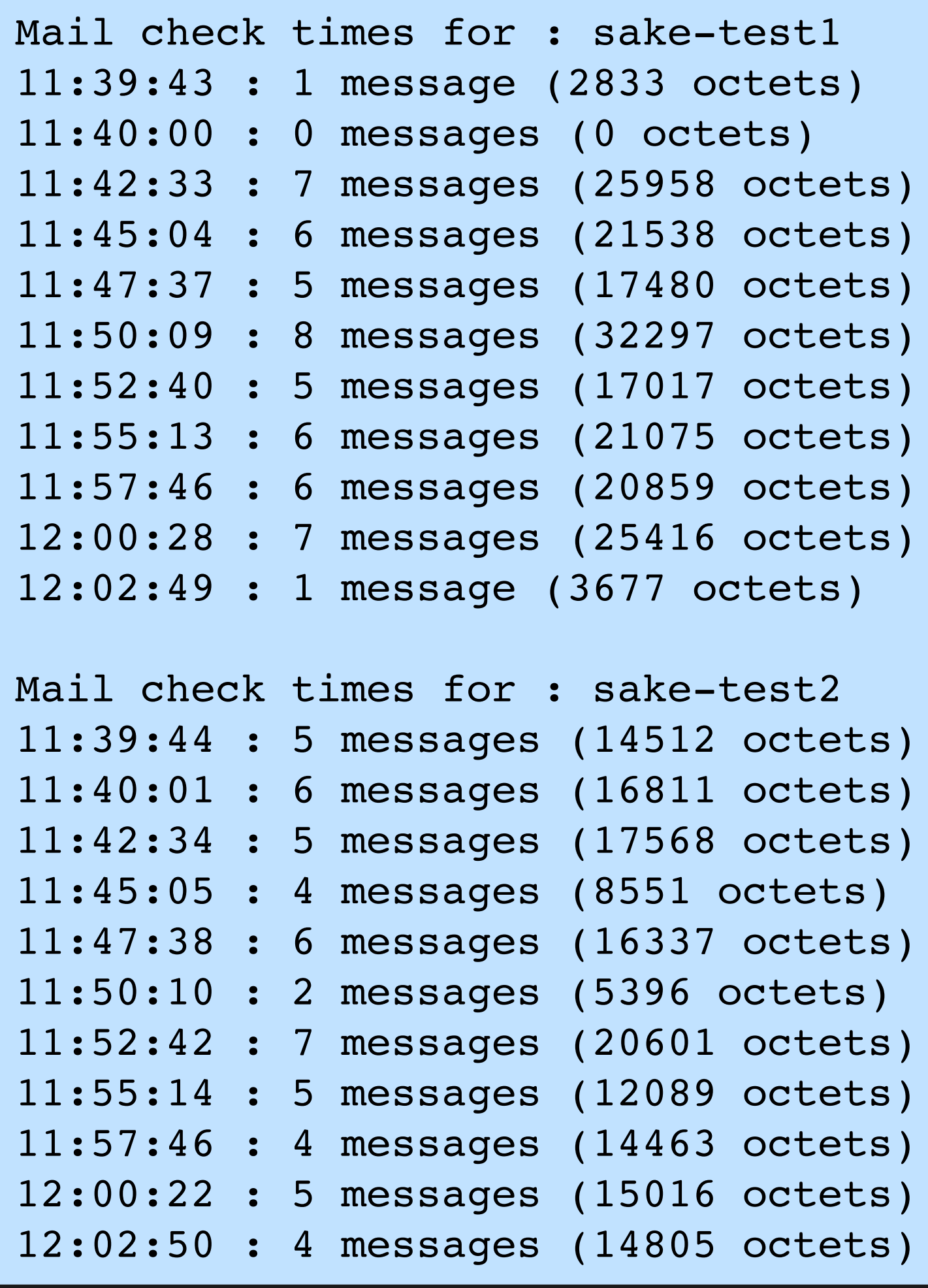

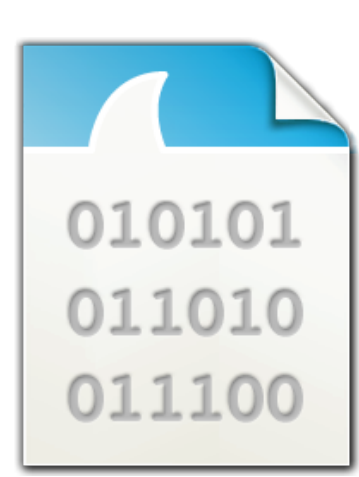

### mail.pcap

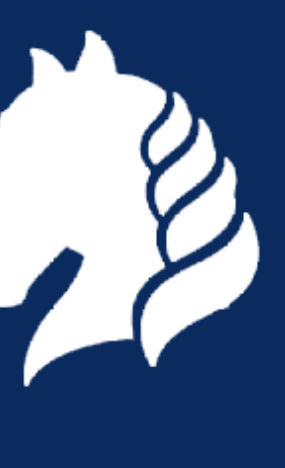

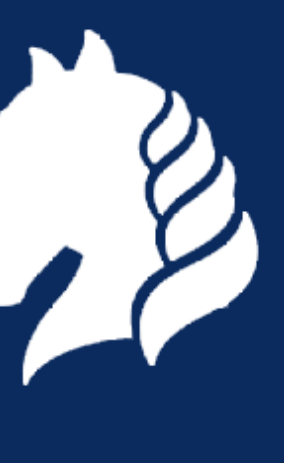

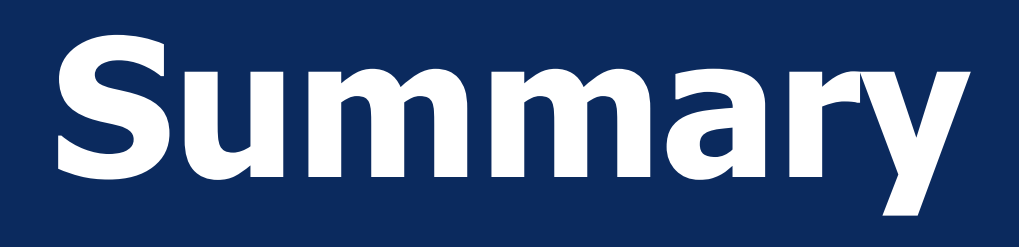

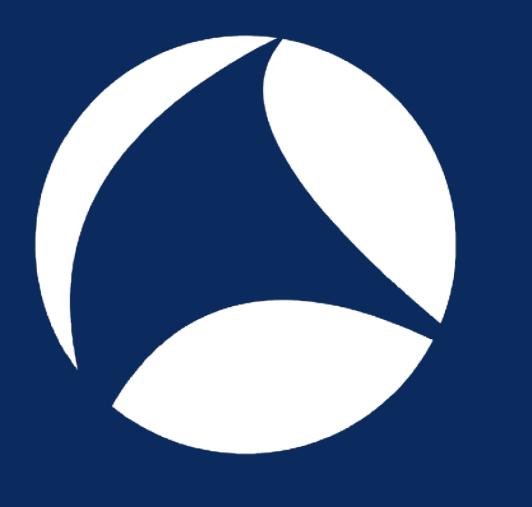

•Wireshark comes with powerful CLI tools (tshark, dumpcap, capinfos, editcap, mergecap)

• tshark+scripting can complement GUI

• use little building blocks and combine them

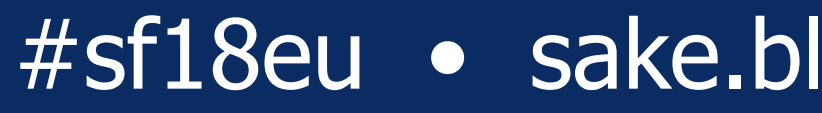

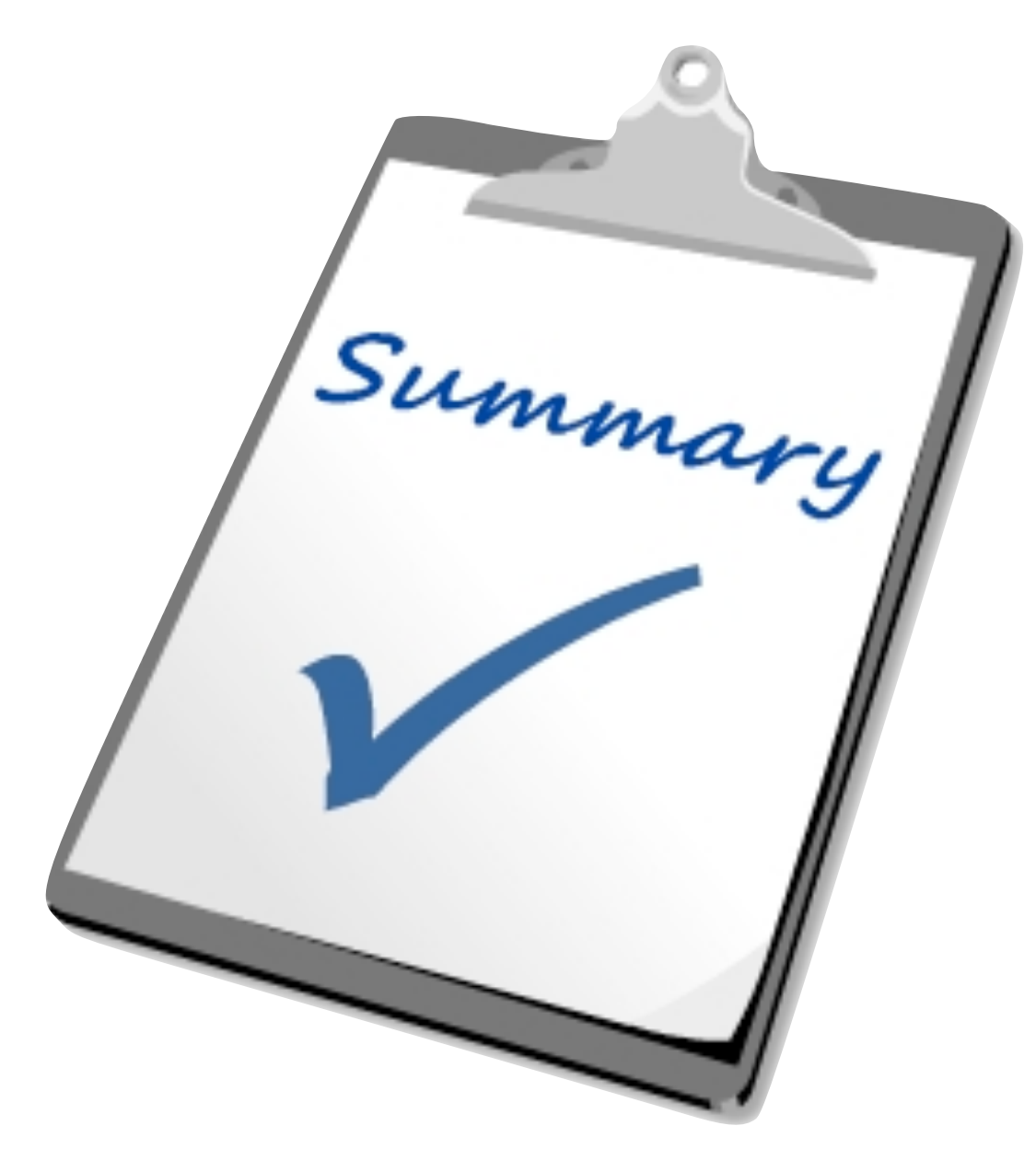

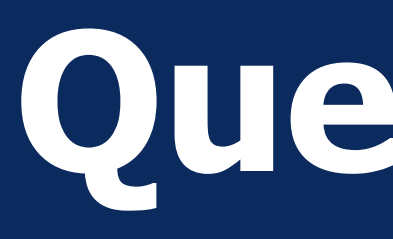

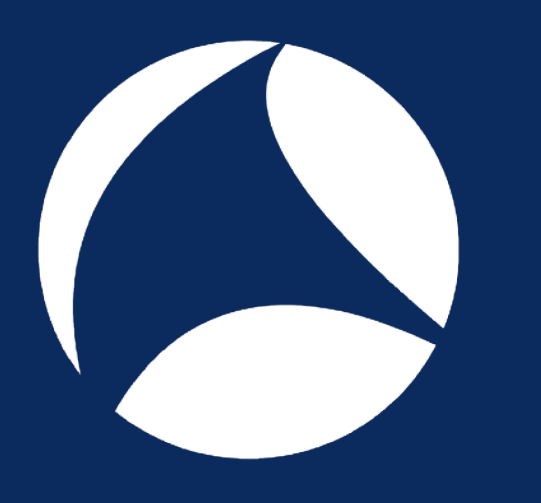

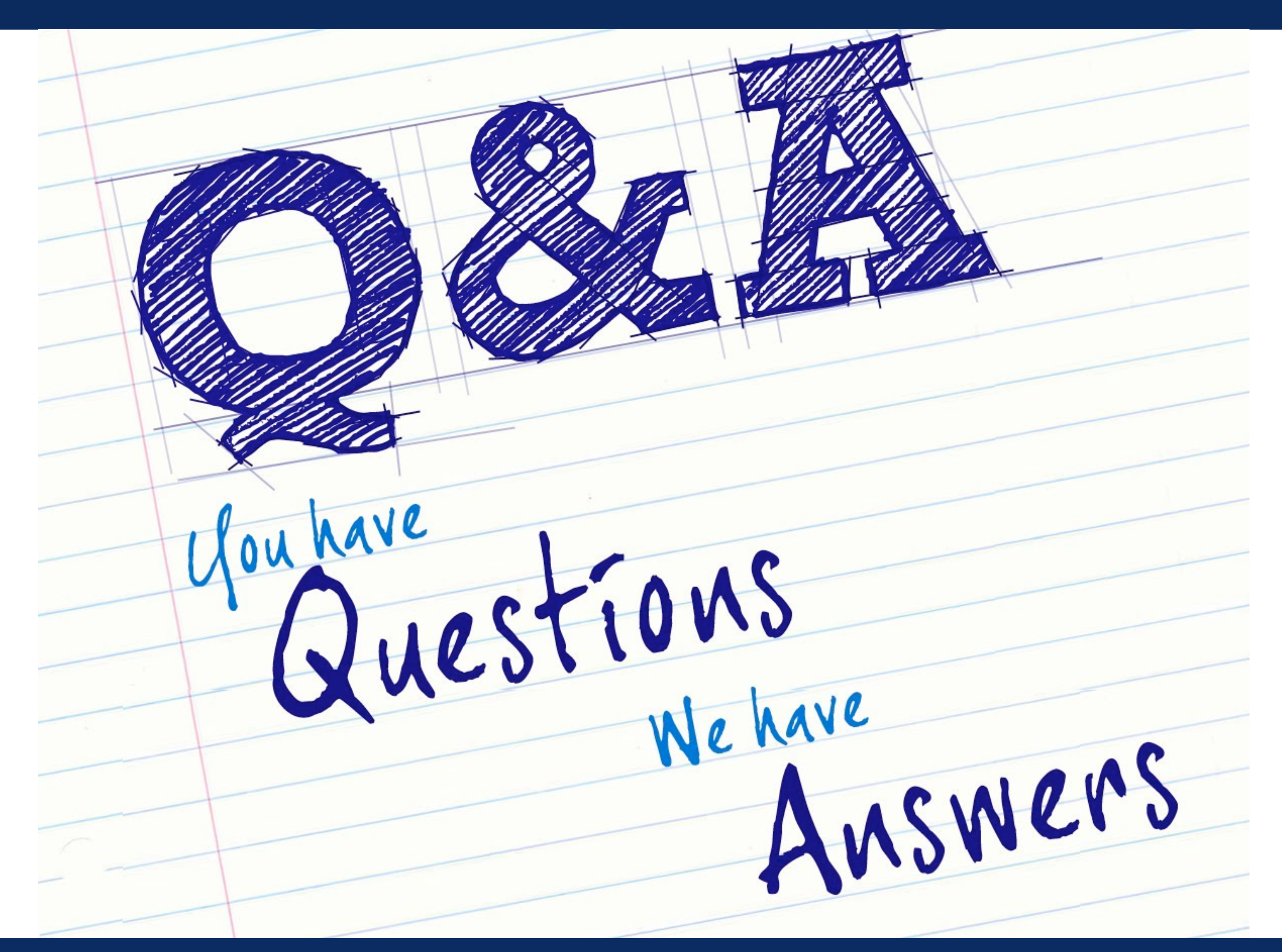

### #sf18eu • Imperial Riding School Renaissance Vienna • Oct 29 - Nov 2

## **Questions?**

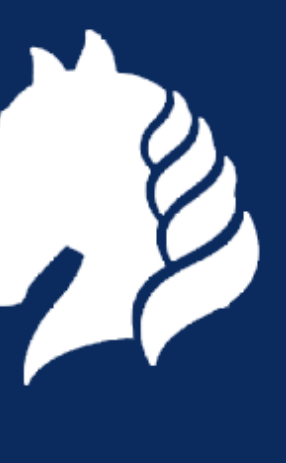

#sf18eu • Imperial Riding School Renaissance Vienna • Oct 29 - Nov 2

## **DE SYN-bit** deep traffic analysis

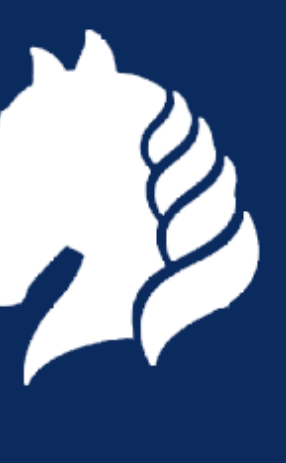

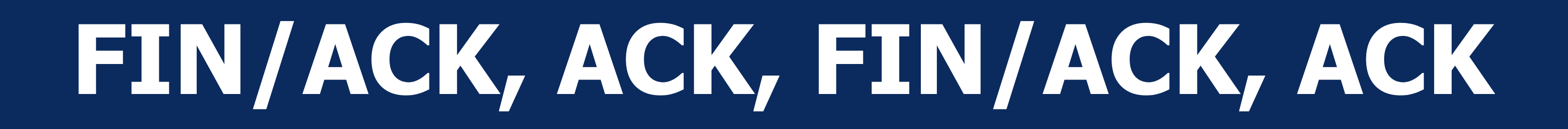

## *Still questions? sake.blok@SYN-bit.nl*

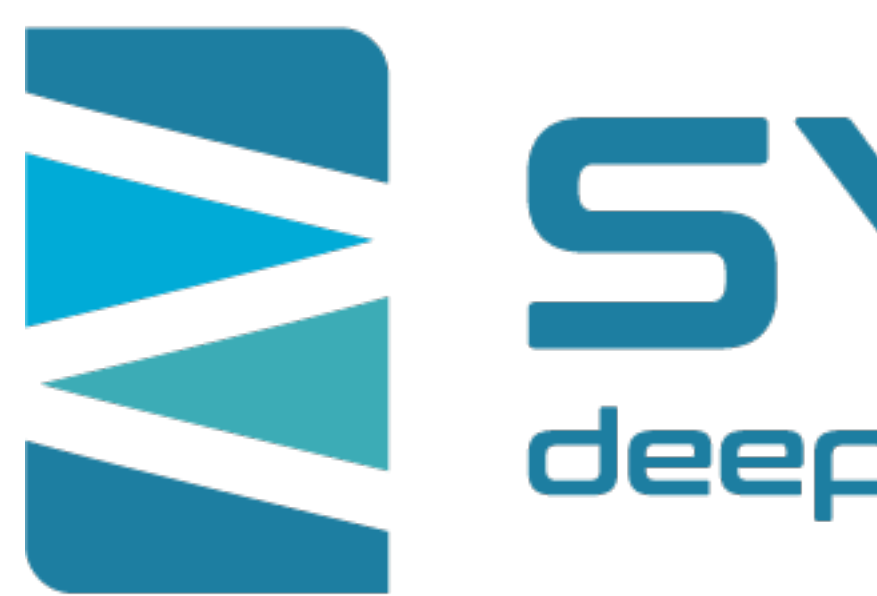